# **DISEÑO E IMPLEMENTACIÓN DE UN SISTEMA DE SUPERVISIÓN Y CONTROL BASADO EN EL SOFTWARE LABVIEW PARA EL PROCESO DE UN BIORREACTOR**

**DIEGO GERMAN LÓPEZ VANEGAS**

**INGENIERÍA ELECTRÓNCA DEPARTAMENTO DE ELECTRÓNICA, ELÉCTRICA, SISTEMAS Y TELECOMUNICACIONES FACULTAD DE INGENIERÍAS Y ARQUITECTURA**

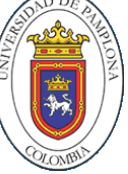

**UNIVERSIDAD DE PAMPLONA PAMPLONA - 2019**

# **DISEÑO E IMPLEMENTACIÓN DE UN SISTEMA DE SUPERVISIÓN Y CONTROL BASADO EN EL SOFTWARE LABVIEW PARA EL PROCESO DE UN BIORREACTOR**

**(Autor) DIEGO GERMAN LÓPEZ VANEGAS**

**Trabajo de grado presentado como requisito para optar al título de INGENIERO ELECTRÓNICO**

> **Director: CARLOS ARTURO VIDES HERRERA Magister en Controles Industriales [carlosarturovides@gmail.com](mailto:carlosarturovides@gmail.com)**

**Codirector: Ph.D Jacipt A. Ramón Valencia**

**FACULTAD DE INGENIERÍAS Y ARQUITECTURA DEPARTAMENTO DE INGENIERÍAS ELÉCTRICA, ELECTRÓNICA, SISTEMAS Y TELECOMUNICACIONES INGENIERÍA ELECTRÓNICA**

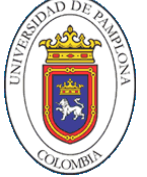

**UNIVERSIDAD DE PAMPLONA PAMPLONA - 2019**

*Dedicatoria*

*Gracias a Dios por darme la fuerza y sabiduría necesaria para llevar a feliz término este proyecto de vida.*

*Dedico este trabajo a mis padres, MARTHA VANEGAS, GERMAN LÓPEZ y HERMANAS quienes me apoyaron y creyeron en mi todo el tiempo.*

*Agradecer a mi novia XIMENA PASTRANA MORALES, quien siempre me impulso a continuar y seguir adelante.*

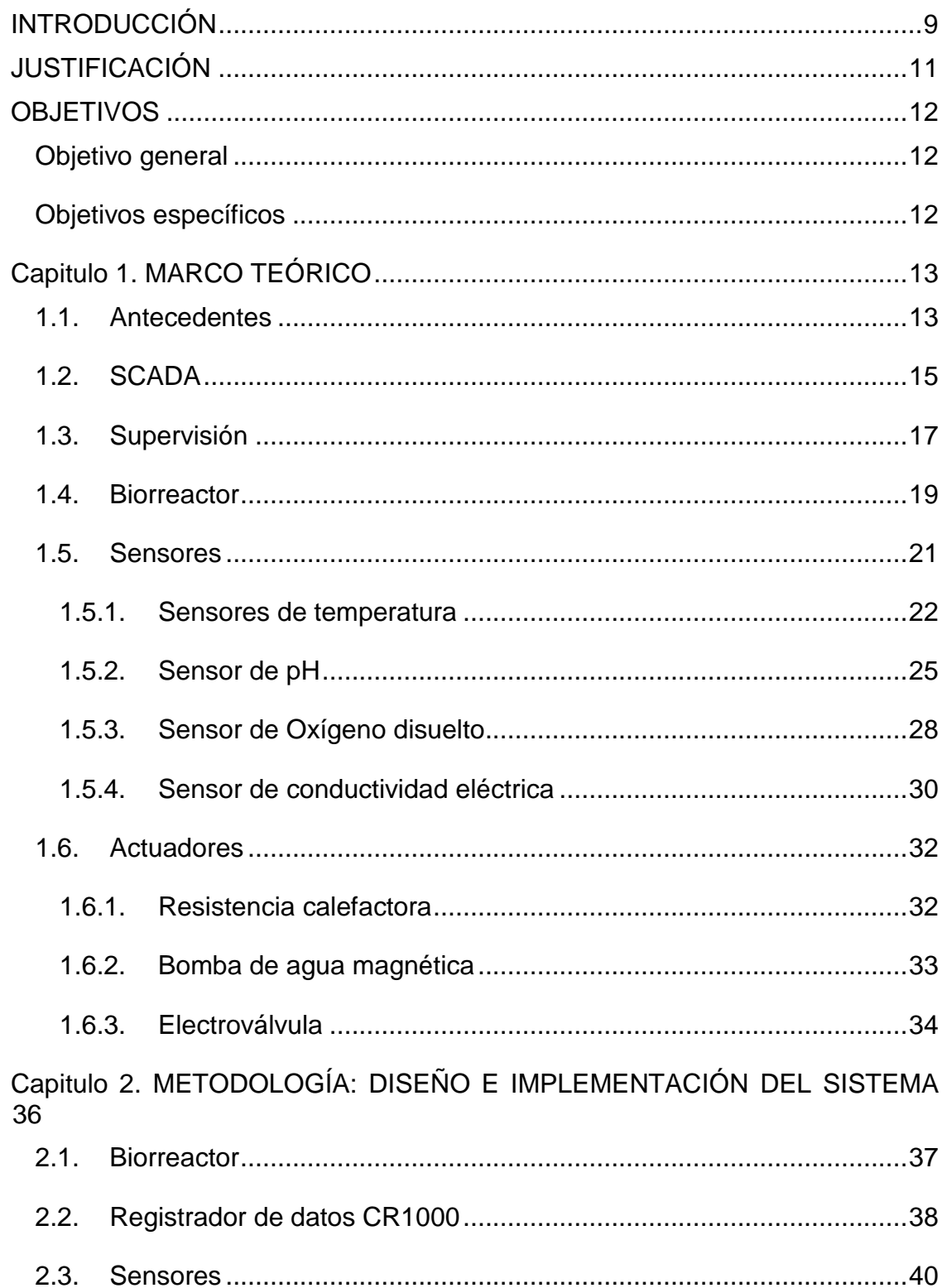

# Tabla de contenido

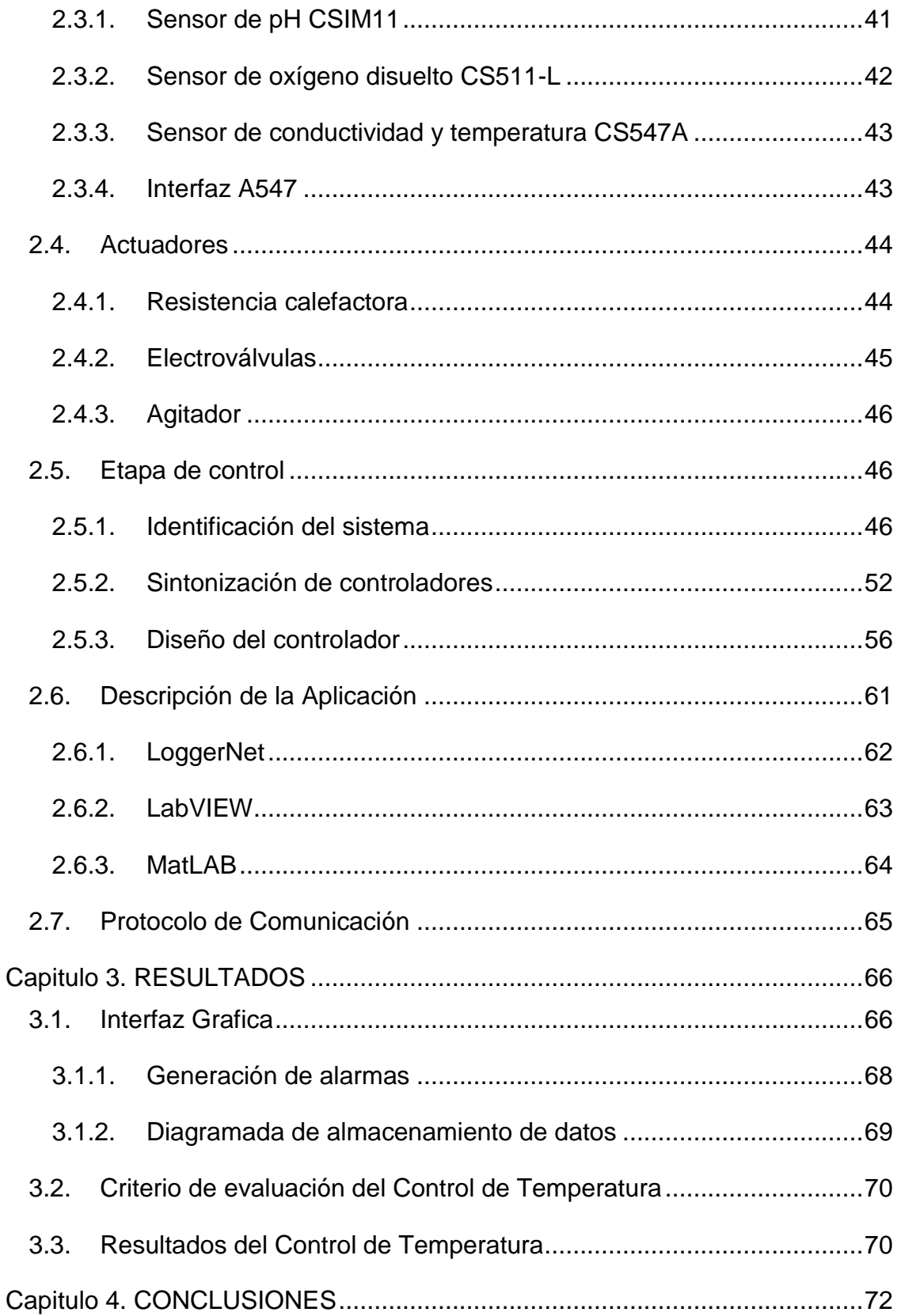

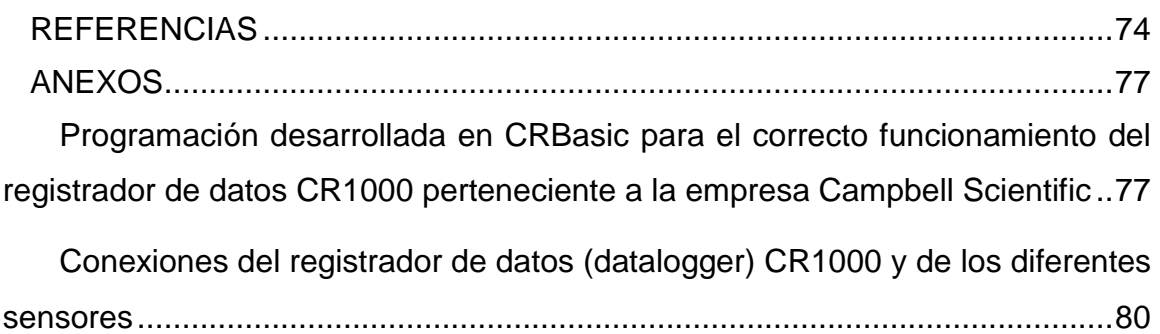

# LISTA DE TABLAS

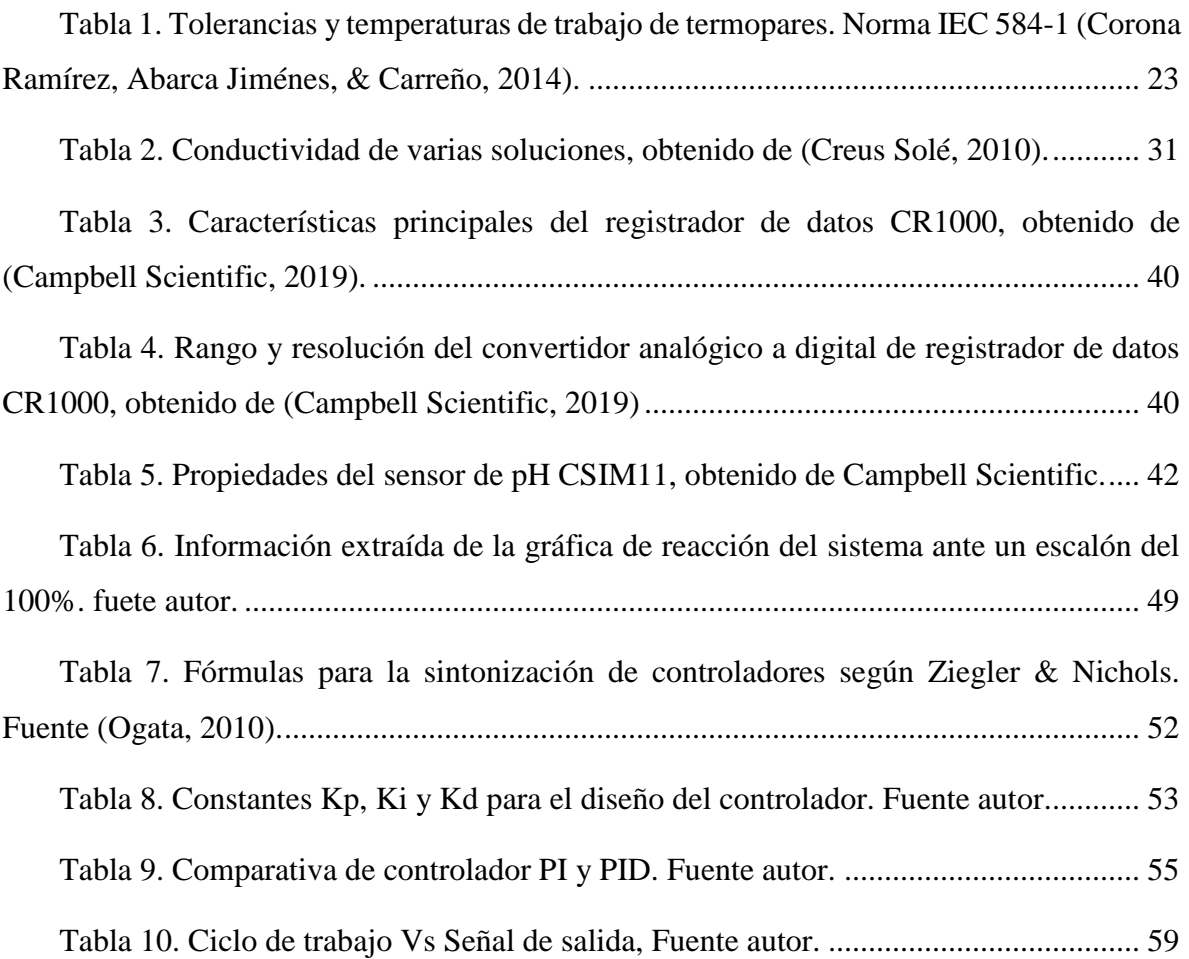

# LISTA DE FIGURAS

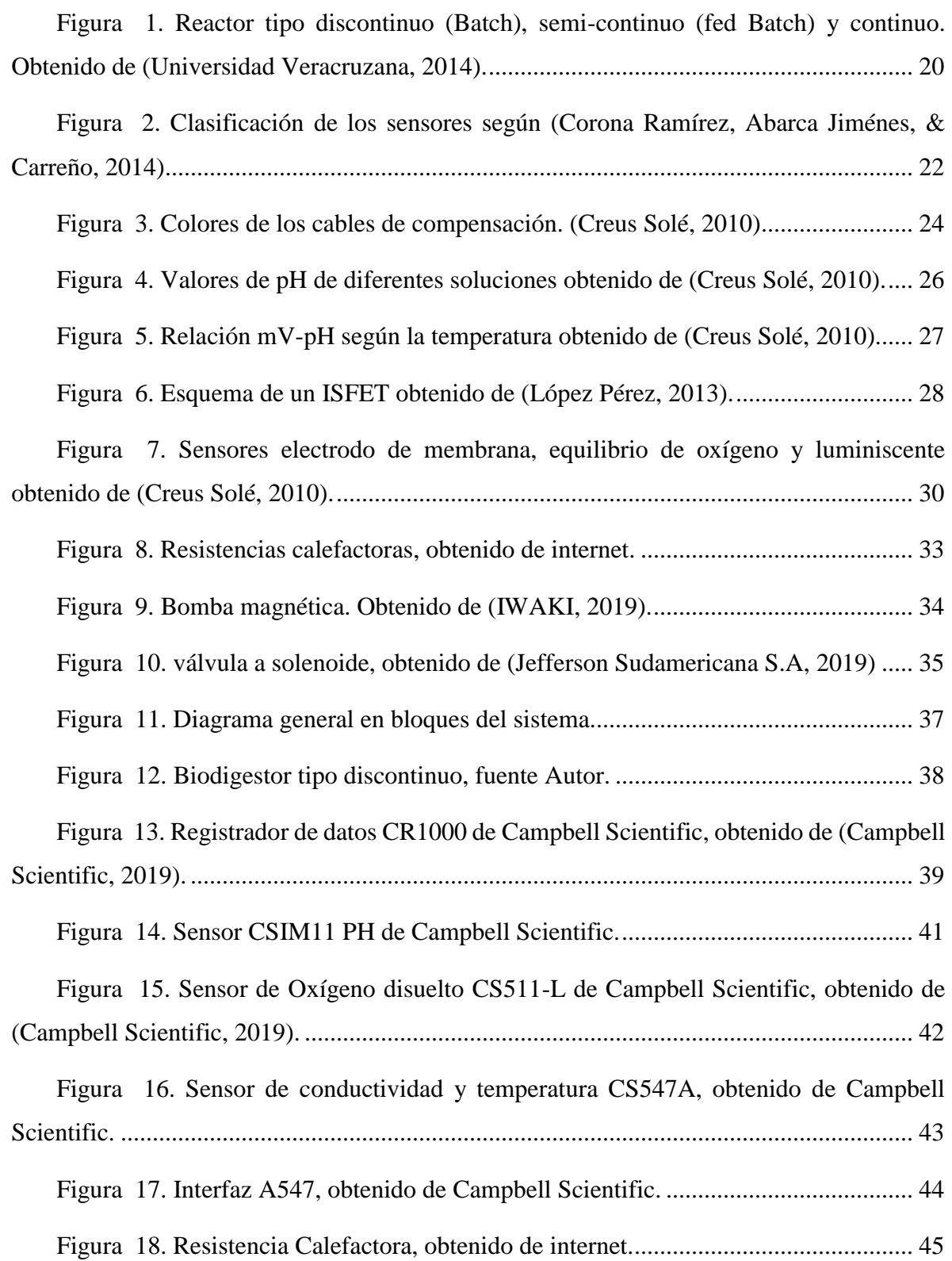

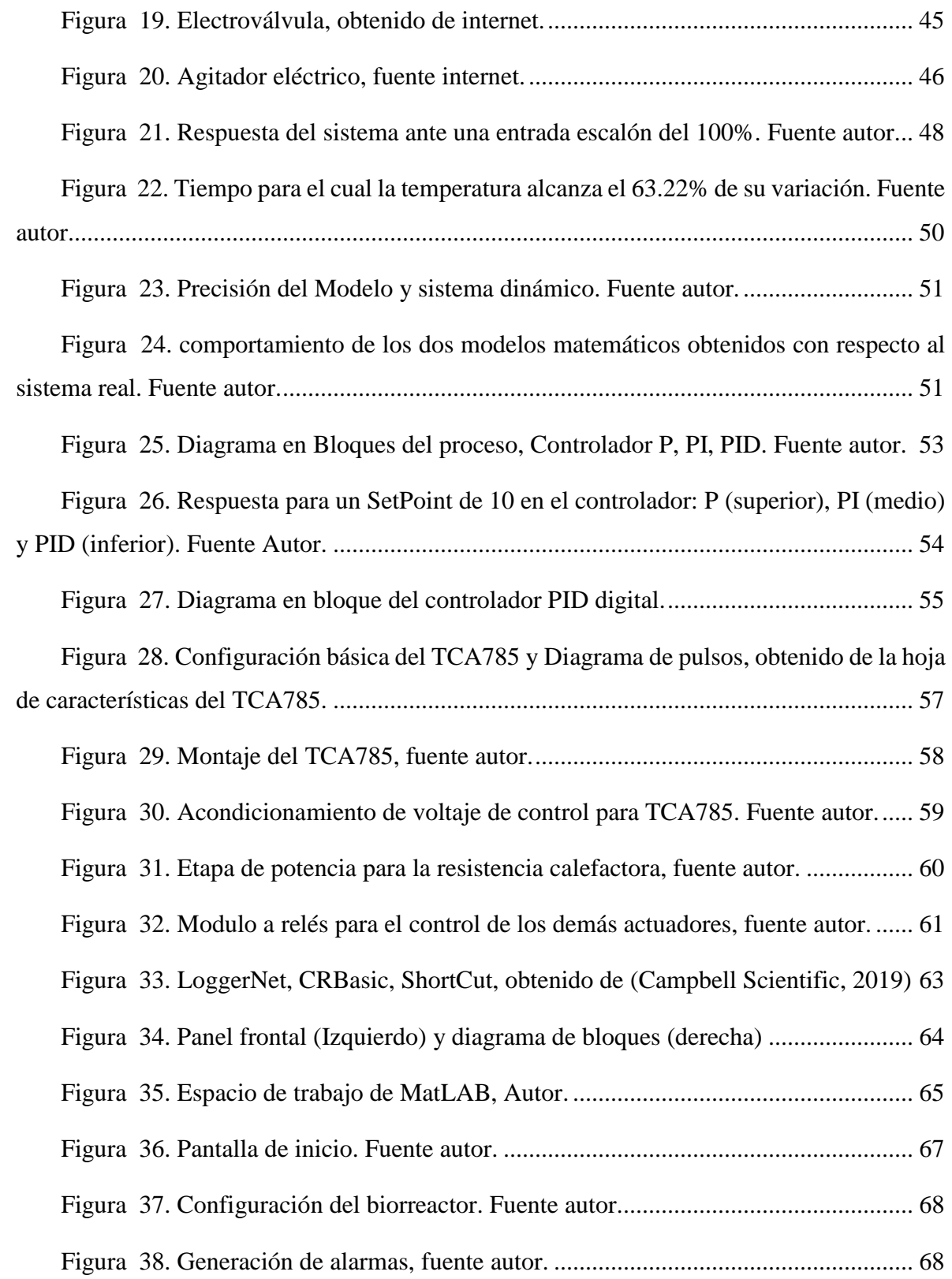

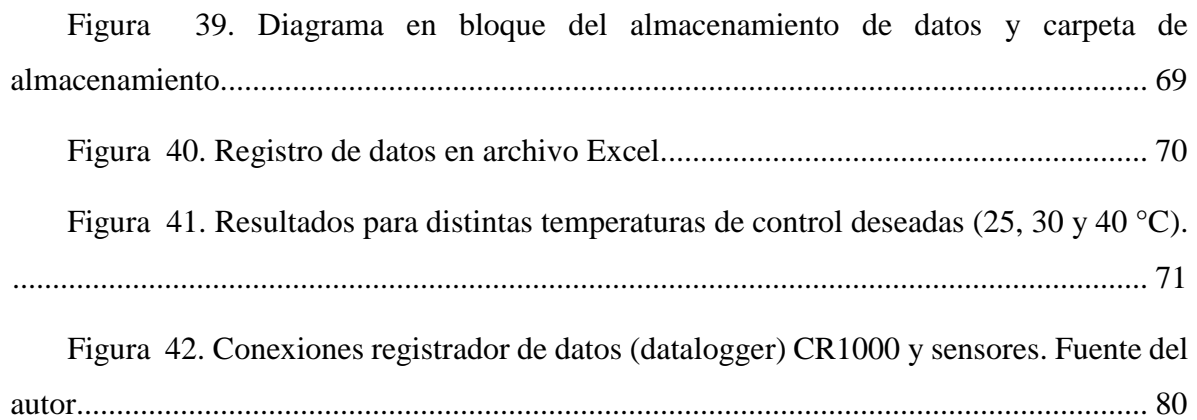

## **INTRODUCCIÓN**

<span id="page-10-0"></span>El proyecto se basa en diseñar e implementar un sistema de supervisión y control en un biorreactor, basado en el software LabVIEW de la Empresa National Instrument y haciendo uso del registrador de datos (datalogger) CR1000 de la empresa Campbell Scientific, para la obtención de sustratos por medio de la digestión anaeróbica, el cual se encontraba en desuso por falta de un sistema que permita monitorear las variables criticas del proceso (pH, Oxígeno Disuelto, conductividad eléctrica y temperatura).

Con el objetivo de llevar a cabo el proyecto, se utiliza un biorreactor discontinuo por medio de la adaptación de una autoclave, el cual es un recipiente metálico que permite cerrarlo con distintos sensores y actuadores.

Para mejorar el proceso de digestión anaeróbica se pretende implementar una interfaz hombre-máquina (HMI) desarrollada en LabVIEW haciendo uso de un computador personal (PC), conectada al registrador de datos (Datalogger) CR1000 perteneciente a la empresa Campbell Scientific, el cual adquiere, procesa y envía por medio del protocolo de comunicación ModBus Serial las señales provenientes de los sensores para su monitoreo, mejorando la eficiencia, confiabilidad y seguridad del proceso.

La interfaz gráfica a desarrollar estará compuesta por diferentes bloques los cuales permitirán ver el estado actual del biorreactor, por medio de gráficas, registro de datos y alarmas preestablecidas en los cuales se observará la influencia de cada variable del proceso.

El trabajo que será presentado a continuación ha sido estructurado en cuatro partes. En el primero parte se dará toda la parte introductoria del trabajo, la justificación y los objetivos a cumplir. La segunda parte (Capitulo 1), consta del Marco Teórico en lo cual se profundizará en los temas principales del presente proyecto (Supervisión y Control). En la tercera parte (Capitulo 2), explica a profundidad la metodología utilizada para el diseño e implementación del sistema de supervisión y control en el biorreactor y en la cuarta parte (Capitulo 3), se relaciona los resultados obtenidos a través de las pruebas realizadas, del sistema de supervisión y control en el biorreactor.

# **JUSTIFICACIÓN**

<span id="page-12-0"></span>la automatización consiste en la implementación de sistemas y tecnologías inteligentes para controlar los procesos y la producción, prescindiendo de la operación humana en trabajos que requieren un esfuerzo mayor o representan un riesgo para la salud y el bienestar del operador.

Por consiguiente, debido a que en el laboratorio de ingeniería química existe un biorreactor en desuso, el cual está dotado con sensores, tarjeta de adquisición de datos y actuadores, y no cuenta con un sistema de supervisión y control, se opta por diseñar un nuevo sistema utilizando el software LabVIEW permitiendo monitorear las variables criticas del proceso (pH, Conductividad eléctrica, Oxígeno disuelto y temperatura) para mantener un ambiente controlado en la obtención de sustratos mediante la digestión anaeróbica. Mejorando confiabilidad y seguridad del proceso para que este pueda ser usado en las prácticas de los estudiantes de ingeniería química en la universidad de pamplona.

# **OBJETIVOS**

# <span id="page-13-1"></span><span id="page-13-0"></span>**Objetivo general**

Diseñar e implementar un sistema de supervisión y control para un Biorreactor, basado en el software LabVIEW, haciendo uso del registrador de datos (datalogger) CR1000 y sensores pertenecientes a la empresa Campbell Scientific, para la obtención de sustratos mediante la digestión anaeróbica, para el Laboratorio de Ingeniería Química de la Universidad de Pamplona.

## <span id="page-13-2"></span>**Objetivos específicos**

- Describir la ingeniería de detalle y realizar la lectura de los sensores para su calibración con el registrador de datos (Datalogger) CR1000 de la empresa Campbell Scientific.
- Identificar el modelado del proceso del sistema de supervisión y control del biorreactor.
- Diseñar el sistema de supervisión y control, implementando el software LabVIEW de la empresa National Intruments y registrador de datos (Datalogger) CR1000 de la empresa Campbell Scientific.
- Implementar el sistema de supervisión y control, diseñado en el software LabVIEW de la empresa National Intruments y registrador de datos (Datalogger) CR1000 de la empresa Campbell Scientific.
- Validar el funcionamiento del sistema, que permita cumplir con las expectativas de supervisión y control de las variables de medición.

## **Capitulo 1. MARCO TEÓRICO**

#### <span id="page-14-1"></span><span id="page-14-0"></span>**1.1.Antecedentes**

En este apartado se hará mención en relación a las principales investigaciones afines con el tema del presente trabajo de grado, se proponen una serie de trabajos que dan cuenta de antecedentes históricos del tema, los cuales servirán como referente para la realización del presente proyecto de grado.

**Primer** antecedente llamado: SCADA de bajo costo para un biorreactor de laboratorio. Autores: (Faedeo, Lucero, Mazzone, Suarez, & Lorena Rojas, 2015). Universidad Nacional de Quilmes, Bernal, Buenos Aires, Argentina. El objetivo del presente trabajo consistió en desarrollar un sistema SCADA (Supervisory, Control And Data Adquisition), realizado íntegramente con herramientas de software y hardware libre, para un biorreactor NBS BioFlo III. Metodología: El diseño y desarrollo del SCADA BioFlo III se basa en un servidor web conectado con el equipo. Dicho servidor contiene bases de datos que registran todas las variables del proceso, disponibles desde una interfaz gráfica programada en lenguaje web. Tal interfaz es accesible desde cualquier dispositivo con conexión a Internet y los certificados de ingreso a la red VPN de la Universidad, lo cual hace de este sistema un SCADA multiplataforma en todos sus sentidos. Conclusiones: Mediante el desarrollo e implementación del sistema SCADA BioFlo III, el equipo ahora es capaz de realizar experimentos de forma autónoma, registrando efectivamente todos los datos relevantes del proceso. Relación: De acuerdo a la investigación expuesta anteriormente, se relaciona con el proyecto los sistemas de supervisión y control, se pueden realizar tanto con software y hardware libre.

**Segundo** antecedente llamado: Sistema SCADA para un Biorreactor. Autores: (Jorge A. Alvarado M. German A. García C, 2011). Pontificia Universidad Javeriana.

Objetivo: realizar un sistema SCADA para los lazos de control del biorreactor del Instituto de Errores Innatos del Metabolismo. Metodología: Este proyecto desarrollado en Labview 2010 soluciona algunas de las limitaciones de Biolog, con el desarrollo de un sistema SCADA, para obtener en línea las curvas de tendencia de las variables del sistema, las cuales se almacenan y visualizan en cualquier momento mediante gráficas. Adicionalmente, genera alarmas que permiten determinar los eventos presentados durante el proceso. Conclusiones: El sistema SCADA supervisa las variables que se incluyen en el proceso y permite dar un ajuste de señal de referencia. Relación: Los gráficos son útiles para poder sintonizar los controladores del sistema y así poder realizar las acciones de control correspondientes en el momento que sea necesario.

**Tercer** antecedente llamado: Sistema De Monitoreo Y Control Basado En El Software Rtmc Aplicado Al Proceso De Biodigestión Anaeróbica. Autores: (Ramón Valencia, Derley Valencia, & Rozo Ibáñez, 2015). Universidad de Pamplona. Objetivo: Desarrollar e implementar un sistema SCADA basado en el software RTMC (Control y Monitoreo en Tiempo Real) propio del Datalogger CR1000 de la empresa Campbell Scientific, Aplicado Al Proceso De Biodigestión Anaeróbica. Metodología: Se utilizó un Biodigestor de "flujo discontinuo" con capacidad total de 5 litros, en el cual se deposita la biomasa y después de un tiempo de retención se descarga el biodigestor. Conclusiones: El software RTMC proporciona una infinidad de herramientas que pueden ser utilizadas para automatizar cualquier proceso a nivel industrial y académico, monitoreando en tiempo real las variables de medición. Relación: En ambos proyectos se realiza el sistema de adquisición de datos, para la obtención de sustratos a partir de la digestión anaeróbica.

Los anteriores antecedentes de investigación ofrecen un panorama de comprensión relacionado a la forma de Diseñar e implementar un sistema de supervisión y control para un Biorreactor, utilizando como plataforma el software

LabVIEW, haciendo uso del registrador de datos (datalogger) CR1000 y sensores pertenecientes a la empresa Campbell Scientific, para la obtención de sustratos mediante la digestión anaeróbica.

## <span id="page-16-0"></span>**1.2.SCADA**

En primer lugar, es necesario mencionar la importancia que reviste la utilización de los procesos de automatización industrial para optimizar el control de las diferentes etapas y fases de producción que se dan en este entorno. En ese sentido, La automatización industrial según (Pérez López, 2015), declara que su función principal es gobernar la actividad y la evolución de los procesos, sin la intervención continua de un operador humano. Así mismo, los sistemas SCADA se conocen en español como Control Supervisor y Adquisición de Datos (Rodríguez, 2007; citado por (Pérez López, 2015)). Por lo tanto, se pueden supervisar y controlar las distintas variables que se presentan en un proceso o planta. Por consiguiente, se deben utilizar diversos periféricos, software de aplicación, unidades remotas, sistemas de comunicación, entre otros, que faciliten al operador tener acceso completo al proceso mediante su visualización en una pantalla de computador (Pérez López, 2015).

Teniendo una connotación histórica se puede mencionar que a través de los años se han diseñado diversos sistemas que facilitan el proceso de controlar y supervisar, entre ellos se encuentran PLC, DCS y ahora SCADA. De tal manera se logran integrar y comunicar entre sí, mediante una red comunicación con el objetivo de que el operador pueda mejorar la interfaz en tiempo real.

Por lo tanto, permite supervisar el proceso y obtener acceso al historial de las alarmas y variables de control con mayor claridad, de acuerdo al proceso que se obtiene, permite combinar bases de datos relacionadas y demostrar en un computador, por ejemplo; una plantilla Excel, un documento Word, todo en ambiente Windows, con lo que todo el sistema resulta más partidario (Pérez López, 2015).

En relación a los sistemas SCADA, estos deben cumplir con algunos criterios de selección y diseño; según el autor (Rodríguez Penin, 2007), afirma que "la reacción de un sistema ante situaciones inesperadas determinará su grado de fiabilidad, es decir, el tiempo de operación del mismo, y puede mejorarse mediante el uso de técnicas de diseño adecuadas". Los parámetros que influyen en las posibilidades de supervivencia se pueden englobar bajo los siguientes denominadores:

*Disponibilidad:* Es un sistema que radica principalmente en un elemento físico y su estrategia fundamental se basa en el concepto de redundancia, que consiste en tener un sistema de respaldo en paralelo dado el caso de que el principal falle.

*Robustez:* Es una característica de un sistema eficiente, el cual puede obtener un nivel de operatividad suficiente en caso de que se presente un fallo o accidente. Lo cual se consideraría un plan de contingencia, si se presenta un fallo en un sector del sistema este debería seguir funcionando independientemente.

*Seguridad:* Consiste en la creación de usuarios que limitan el acceso a datos sensibles mediante contraseñas, encriptación de la información trasmitida desde las unidades remotas, para evitar accesos no deseados y robo de información.

*Prestaciones:* Consiste en que los equipos deben poder asimilar toda la información que se genera, incluso bajo condiciones de trabajo extremas, de

manera que no se pierda información, aunque su proceso y presentación no se realicen en tiempo real.

*Mantenibilidad:* Implementar herramientas de diagnóstico que realicen tareas de mantenimiento preventivo, modificaciones y pruebas de forma simultánea al funcionamiento normal del sistema. Logrando reducir los tiempos de mantenimiento.

*Escalabilidad:* Este apartado está básicamente relacionado con la posibilidad de ampliar y actualizar el sistema con nuevas herramientas o prestaciones en caso de que se quiera expandir el sistema.

El tener en cuenta todos estos criterios hace que los sistemas SCADA sean uno de los protocolos más eficientes para la utilización dentro de los sistemas de automatización industrial.

## <span id="page-18-0"></span>**1.3.Supervisión**

Colomer, Meléndez y Ayza (2000), aseguran que la supervisión de un proceso es un conjunto de acciones desempeñados para asegurar el correcto funcionamiento del mismo inclusive en situaciones anormales. Por lo tanto, la intención de la supervisión es la automatización de dichas tareas. También se confirma que la supervisión está presente en cualquier proceso productivo y la efectúan encargados y operarios especializados, que se encargan de corregir los comportamientos anómalos del sistema ajustando parámetros, para conservar la capacidad operativa del proceso.

El propósito de la supervisión es la automatización de estas tareas. Para ello debe sacarse provecho de toda información y conocimiento disponible sobre el

proceso. La dificultad de tales sistemas reside en la diversidad de procesos existentes y las diferentes manifestaciones del conocimiento que sobre estos se dispone. Debido a estos y otros inconvenientes, hoy en día no es posible, todavía, cerrar el lazo que supone la supervisión sin incluir en él al operario humano.

#### **Beneficios de la Supervisión**

El fin último de la supervisión es el de asegurar la calidad y homogeneidad del producto asegurando el adecuado funcionamiento del proceso incluso ante la en presencia de situaciones anormales o imprevistos durante el proceso automatizado. Se trata de dar al operador o encargado de control el máximo soporte, liberándolo de la tensión que supone una vigilancia constante y de las tareas rutinarias (elaboración de informes periódicos, lectura y comparación de registros que garantizan el orden y la sistematización anhelada en los planes de calidad, etc.).

Ahora bien, el correcto aprovechamiento del conocimiento e información disponible sobre el proceso permite la evaluación automatizada, continuada y en línea, del proceso de una forma objetiva. Se garantiza de esta forma la uniformidad en la decisión e independencia respecto a apreciaciones subjetivas las cuales pueden de alguna manera u otra afectar el proceso de supervisión como tal.

Los sistemas de supervisión como recurso añadido reducen el coste de aprendizaje del personal de planta. Las interfaces gráficas facilitan tanto una comprensión rápida del proceso como la localización e identificación rápida de dispositivos o partes del proceso por asociación gráfica y geográfica entre la representación y el proceso real. Todo ello contribuye a garantizar una interacción simple a través de pantallas táctiles y cursores, manejables de forma intuitiva. Otra ventaja de los actuales sistemas de supervisión es que permiten una rápida acomodación del personal, conservando la uniformidad de decisión y disminuyendo los inconvenientes producidos por situaciones eventuales como vacaciones, bajas o cambios de turnos.

Todo este recuento ha permitido identificar las bondades de los procesos inherentes a la automatización industrial y la utilización del protocolo SCADA, situación que permite tener un panorama de comprensión más amplio acerca de este proceso y su aplicación al trabajo de implementación desarrollado en el presente trabajo de grado. A continuación, y para ser más coherentes con la revisión teórica que se ha propuesto se realizará un recorrido conceptual por todas las particularidades y propiedades que reviste un reactor.

#### <span id="page-20-0"></span>**1.4.Biorreactor**

(Cárdenas Lucero, 2004) Un biorreactor o fermentador, pieza central en procesos biotecnológicos, se define como "aquel dispositivo que proporciona un medio ambiente controlado que permite el crecimiento eficaz de las células y la formación de un producto". El medio ambiente adecuado que proporciona un biorreactor, tiene que tener niveles óptimos de temperatura, pH, sustrato, sales, y oxígeno, para así convertir las materias primas en productos específicos de interés.

A nivel estructural y funcional se puede apreciar que la mayoría de los fabricantes de biorreactores usan recipientes, sensores, controladores y un sistema de control interconectados para su funcionamiento en el sistema de biorreacción. Adicional a ello se requiere de un intercambiador de calor para mantener el bioproceso a temperatura constante. La fermentación biológica por naturaleza es una fuente importante de generación de calor, por lo que, en la mayor parte de los casos, los biorreactores requieren de agua como mecanismo de enfriamiento. Pueden ser refrigerados con una chaqueta externa o, para recipientes sumamente grandes, con serpentines internos.

El modo de operación de un sistema de cultivo, es sinónimo del modo de operar del biorreactor o fermentador. Este no solo influye en el diseño propio del reactor, también, en el modelo cinético de crecimiento del cultivo y en el proceso de producción. Existen tres modos de cultivo aunados a tres modos básicos de operación:

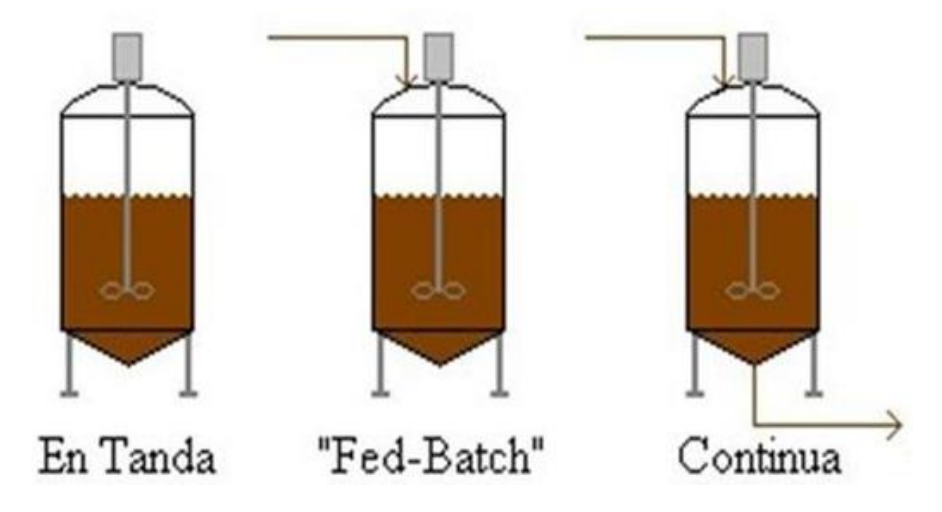

<span id="page-21-0"></span>**Figura 1. Reactor tipo discontinuo (Batch), semi-continuo (fed Batch) y continuo. Obtenido de (Universidad Veracruzana, 2014).**

**Discontinuo (batch):** por lotes o tandas, sin alimentación (F); se coloca dentro del biorreactor la carga total de cada proceso (tanda o lote) de cultivo o fermentación y se dejar que se lleve a cabo el proceso productivo o la fermentación por el tiempo que sea necesario; el cual se denomina tiempo de retención.

**Semi-continuo (fed-batch):** por lotes alimentados, con alimentación de entrada (F1); se alimenta una línea de entrada o alimentación (F1) para que el sistema de cultivo tenga un producto (biomasa) con máximo de crecimiento (exponencial) y aumente la productividad.

**Continuo (continuos):** por quimiostato, se alimenta una línea de entrada F1 o alimentación y se drena una línea de salida F2 o lavado; de manera que los flujos o caudales de ambas líneas sean iguales y la producción sea continua.

El anterior esbozo en relación a la clasificación y dinámica de funcionamiento de los biorreactores reviste una revisión amplia de la gama de posibilidades relacionadas a la forma de generar energía y/o combustibles de los procesos de degradación biológica de los residuos orgánicos, todo ello contribuyendo a la obtención de fuentes de energía alternativa a los combustibles fósiles, convirtiéndose en un panorama novedoso de aprovechamiento de estas nuevas fuentes, la comprensión de todos estos principios permiten tener presente las mejores prácticas para el diseño e implementación de un sistema de supervisión y control basado en el software LabVIEW para el proceso de un biorreactor. Para profundizar en los mecanismos propios de la implementación de este sistema se realizará una revisión conceptual relacionada a los sensores y sus mecanismos de funcionamiento.

## <span id="page-22-0"></span>**1.5.Sensores**

Para hablar de sensores primero se debe de saber que es un transductor, para ello el autor (Corona Ramírez, Abarca Jiménes, & Carreño, 2014) afirman que, un transductor es un dispositivo capaz de convertir una variable física en otra que tiene un domino diferente. Siendo posible afirmar que un transductor puede formar parte de un sensor o de un actuador.

Ahora bien, la diferencia entre un sensor, actuador y transductor radica en que, el transductor solo cambia el dominio de la variable, mientras que el sensor proporciona una salida útil para ser usada como variable de entrada en un sistema de adquisición de datos y el actuador se encarga de ejecutar la acción determinada

por el sistema de control. Por lo tanto, un sensor es solo un dispositivo de entrada debido a que es un intermediario entre la variable física y el sistema de medición, estos entregan señales eléctricas a su salida las cuales pueden ser analógicas o digitales. Pueden clasificarse de formas distintas; una de ellas se aprecia en la tabla, pero las más comunes son por el tipo de variable a medir o por su principio de transducción.

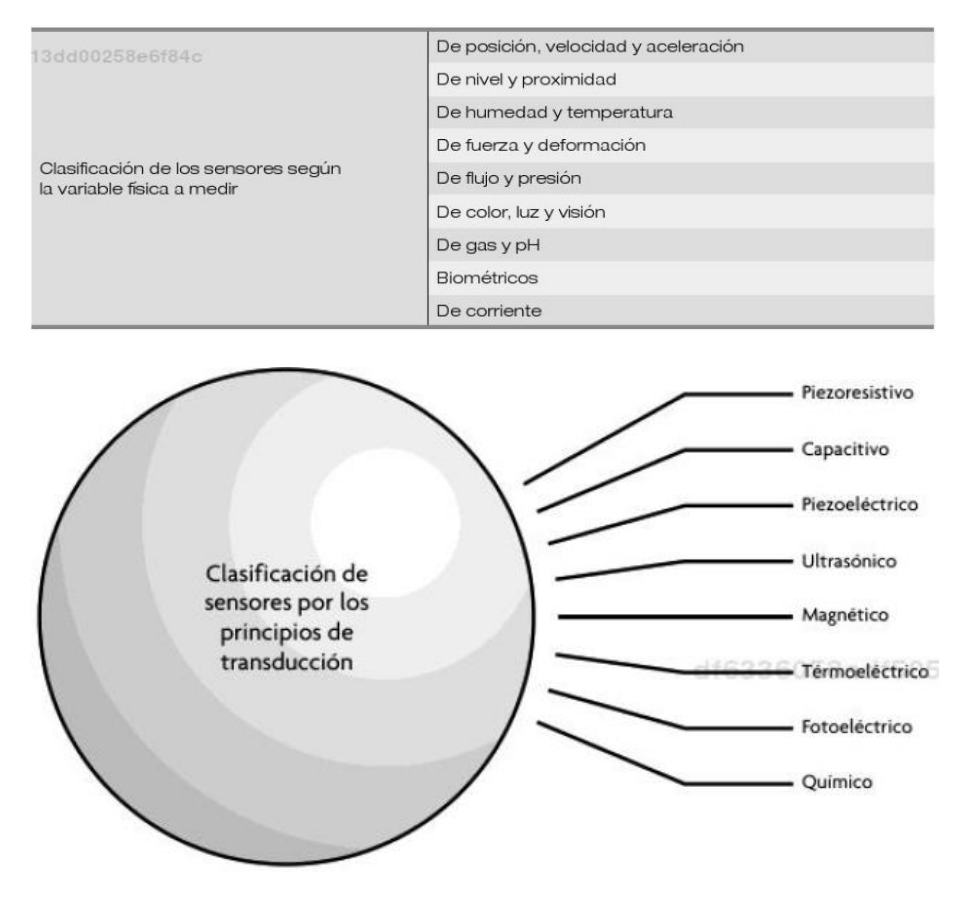

<span id="page-23-1"></span>**Figura 2. Clasificación de los sensores según (Corona Ramírez, Abarca Jiménes, & Carreño, 2014)**

## <span id="page-23-0"></span>*1.5.1. Sensores de temperatura*

El autor (López Pérez, 2013) nos afirma que los sensores más usados para la medición de la temperatura son los siguientes:

#### **1.5.1.1. Sensores Resistivos**

Es una categorización de sensores los cuales están constituidos por las RTD (Resistance Temperature Detector) o PT100 basadas en la dependencia de la resistividad de un conductor con la temperatura, esto quiere decir que al aumentar la temperatura su resistencia también aumenta, también están los termistores que se caracterizan por tener un coeficiente de temperatura positivo PTC (Positive Termal Coefficient) y también por un coeficiente de temperatura negativo NTC (Negative Termal Coefficient).

## **1.5.1.2. Termopares**

Este dispositivo ha revolucionado la forma de medir la temperatura, por lo que en la actualidad constituye uno de los dispositivos más usados en la industria. (Corona Ramírez, Abarca Jiménes, & Carreño, 2014). Los termopares utilizan la tensión generada en la unión de dos metales distintos (la unión fría y la unión caliente) al ser sometidos a cambios térmicos. La unión caliente es la que entra en contacto cuando se desea medir la temperatura y la unión fría no sufre de cambios de temperatura. Al existir una diferencia de temperatura, se genera un voltaje del orden de los mili-voltios (mV) en los extremos de salida de los cables, siendo este voltaje proporcional a la temperatura medida. El rango de temperatura en estos depende del material con los que fue construido, para ello en la siguiente tabla se aprecia los tipos de termopares y sus materiales de construcción.

| <b>Tipo</b> | <b>Ensamble</b> | Rango (°c)                 |  |  |
|-------------|-----------------|----------------------------|--|--|
|             | Cu/Cu Ni        | $-200a$ 400<br>$-200a1200$ |  |  |
|             | Fe/Cu Ni        |                            |  |  |
| K           | Ni Cr/Ni Al     | $-200a1372$                |  |  |
|             | Ni Cr/Cu Ni     | $-200a$ 900                |  |  |

<span id="page-24-0"></span>**Tabla 1. Tolerancias y temperaturas de trabajo de termopares. Norma IEC 584-1 (Corona Ramírez, Abarca Jiménes, & Carreño, 2014).**

En la siguiente figura se aprecia el código de colores de los termopares según los países.

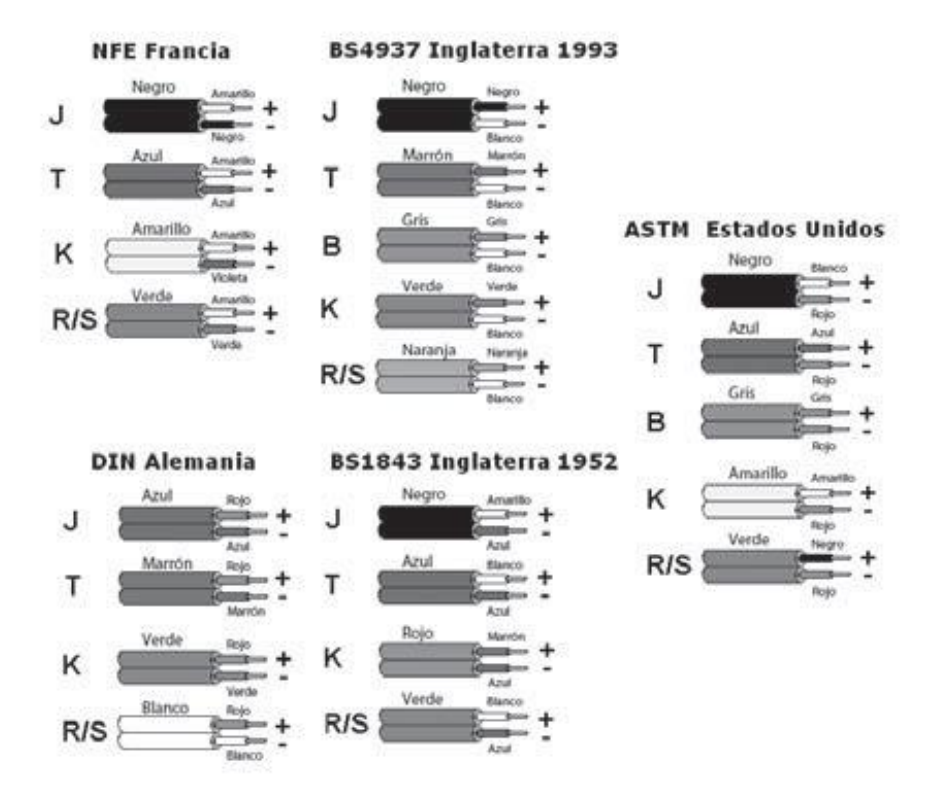

**Figura 3. Colores de los cables de compensación. (Creus Solé, 2010)**

#### <span id="page-25-0"></span>**1.5.1.3. Sensores de circuito integrado**

Estos sensores se encuentran en el mercado actual y son producidos en masa, siendo de bajo costo debido a que son de circuito integrado. Se pueden clasificar en las siguientes categorías. (López Pérez, 2013).

1. **Salida de voltaje**: Estos sensores entregan un voltaje proporcional a la temperatura que se está midiendo, el cual pude ser de 10mV/°C para el caso del LM35 de National Semicunductor, estos pueden operar en voltajes de 3 a 5 voltios y con una corriente de operación baja.

- 2. **Salida de Corriente:** Este sensor entrega una corriente proporcional a la temperatura de medición.
- 3. **Salida Digita:** Incorporan dispositivos digitales integrados junto con el sensor, reduciendo así el número de componentes externos a utilizar en las aplicaciones, siendo usado en sistemas embebidos que usen comunicación  $12C$ .
- 4. **Diodos simples:** son diodos diseñados especialmente para medir temperatura con una mayor precisión y mejor linealidad en comparación con los sensores del tipo PTC y NTC.

#### <span id="page-26-0"></span>*1.5.2. Sensor de pH*

El autor (Creus Solé, 2010), nos expone que, el pH es una medida de la acidez o alcalinidad del agua con compuestos químicos disueltos. Su expresión viene dada por el logaritmo de la inversa de la concentración del ion H (Hidrogeno), expresada en moles por litro:

$$
pH=\log\left(\frac{1}{H^+}\right)
$$

#### **Ecuación 1. Ecuación del pH.**

Ahora si el agua pura neutra tiene una concentración de ion hidrógeno de 10−7 moles por litro. Entonces su pH será:

$$
pH = \log\left(\frac{1}{10^{-7}}\right) = 7
$$

Una solución se considera acida cuando su pH es menor de 7, esto sucede porque tiene una mayor concentración del ion de Hidrogeno con respecto al agua pura. Y una solución básica su pH es mayor a 7, al tener una menor concentración del ion de Hidrogeno con respecto al agua pura.

|                       | pH                      | Concentración<br>$H+$<br>Mols/litro | Concentración<br>$OH^-$<br>Mols/litro | pH de<br>productos<br>alimenticios<br>comunes |                            | pH de varios<br>productos guímicos<br>a250C          |
|-----------------------|-------------------------|-------------------------------------|---------------------------------------|-----------------------------------------------|----------------------------|------------------------------------------------------|
|                       | $\mathbf{0}$            | $\mathbf{1}$                        | 0,0000000000001                       |                                               |                            | ←Ácido sulfúrico 4,9 % (1 N)                         |
|                       | $\mathbf{1}$            | 0.1                                 | 0.0000000000001                       |                                               |                            | ←Ácido hidroclórico 0.37 %                           |
|                       | $\overline{\mathbf{2}}$ | 0.01                                | 0.000000000001                        | Jugo limón →                                  |                            | (0,1 N)                                              |
|                       | $\overline{\mathbf{3}}$ | 0.001                               | 0.00000000001                         | $Jugo$ naranja $\rightarrow$                  |                            | $\leftarrow$ Ácido acético 0.6 % (0.1 N)             |
| Acido                 | 4                       | 0.0001                              | 0.0000000001                          | $Cerveza \rightarrow$                         |                            |                                                      |
|                       | 5                       | 0,00001                             | 0,000000001                           | $Queso \rightarrow$                           |                            | $\leftarrow$ Ácido hidrociánico 0.27 %               |
|                       | 6                       | 0,000001                            | 0,00000001                            | $Leche \rightarrow$                           |                            | (0,1 N)                                              |
| $Neutron \rightarrow$ | 7                       | 0,0000001                           | 0,0000001                             | Agua pura $\rightarrow$                       |                            |                                                      |
|                       | 8<br>0.00000001         | 0.000001                            | Huevos blancos $\rightarrow$          |                                               | «Bicarbonato sódico 0.84 % |                                                      |
|                       | $\mathbf{9}$            | 0,000000001                         | 0,00001                               | $BóraX \rightarrow$                           |                            | (0.1 N)<br>←Acetato de potasio 0.98 %<br>(0,1 N)     |
|                       | 10                      | 0.0000000001                        | 0,0001                                | Magnesia $\rightarrow$                        | $-10$                      |                                                      |
| Básico                | 11                      | 0,00000000001                       | 0.001                                 |                                               | $-11-$                     | ←Amoniaco 0.017 % (0.01 N)<br>Amoniaco 1.7 % (1.0 N) |
|                       | 12                      | 0.000000000001                      | 0.01                                  |                                               | $-12-$                     | ←Sosa cáustica 0.04 %                                |
|                       | 13                      | 0.000000000001                      | 0.1                                   |                                               | $-13-$                     | (0,01 N)                                             |
|                       | 14                      | 0.0000000000001                     | 1                                     |                                               | $-14$                      | $\leftarrow$ Sosa cáustica 4 % (1,0 N)               |

**Figura 4. Valores de pH de diferentes soluciones obtenido de (Creus Solé, 2010).**

<span id="page-27-0"></span>En la medida del pH suelen utilizarse dos métodos, por sustancias llamadas indicadores, que cambian de color con respecto al pH del medio en que están disueltas, pero estas no son muy precisas y con sensores de pH (pH-metro) los cuales permiten realizar medidas más exactas.

Los sensores más usados en aplicaciones industriales son: el sistema de electrodo de vidrio y el de transistor (ISFET = Ion Sensitive Field Efect Transistor).

#### **sistema de electrodo de vidrio:**

Según el autor (Creus Solé, 2010) expone que, El sistema de electrodo de vidrio consiste en un tubo de vidrio cerrado en su parte inferior con una membrana de vidrio especialmente sensible a los iones hidrógeno. En la parte interna de esta membrana se encuentra una solución de cloruro tampón, de pH constante, dentro de la cual está inmerso un hilo de plata recubierto de cloruro de plata. Aunque el mecanismo que permite que el electrodo de vidrio mida la concentración de ion hidrógeno no es exactamente conocido, está establecido que al introducir el electrodo en el líquido se desarrolla un potencial relacionado directamente con la concentración del ion hidrógeno del líquido. Es decir, si esta concentración es mayor que la interior del electrodo existe un potencial positivo a través de la punta del electrodo y, si es inferior, el potencial es negativo.

Este sensor es afectado por la temperatura a la que se encuentra la solución, esto quiere decir que puede variar su voltaje de salida, por ejemplo, de 59.2mV a 25°C hasta 64.1mV a 50°C por unidad de pH, como se aprecia en la siguiente figura.

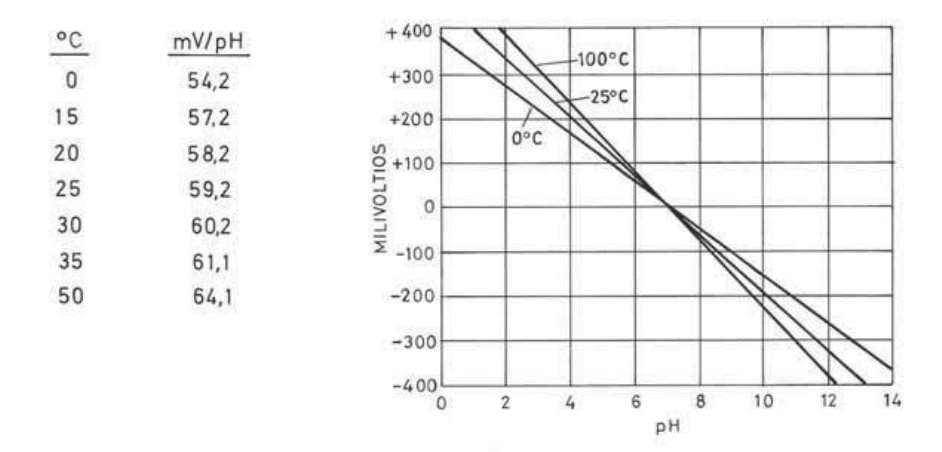

**Figura 5. Relación mV-pH según la temperatura obtenido de (Creus Solé, 2010).**

#### <span id="page-28-0"></span>**El electrodo ISFET (Ion Sensitive Field Efect Transistor):**

Sensor de estado sólido casi irrompible el cual proporciona una respuesta rápida, posee una baja impedancia logrando gran fidelidad y tiene una vida útil mayor, funcionando en las soluciones más contaminadas y con más impureza.

Según (López Pérez, 2013), La idea de usar el transistor de efecto de campo sensible a iones (ISFET) fue propuesto a principios de 1970. La estructura ISFET es muy similar a la de un transistor de efecto de campo de metal-óxidosemiconductor (MOSFET, Metal Oxide Semiconductor Field Effect Transistor), como se aprecia en la siguiente figura.

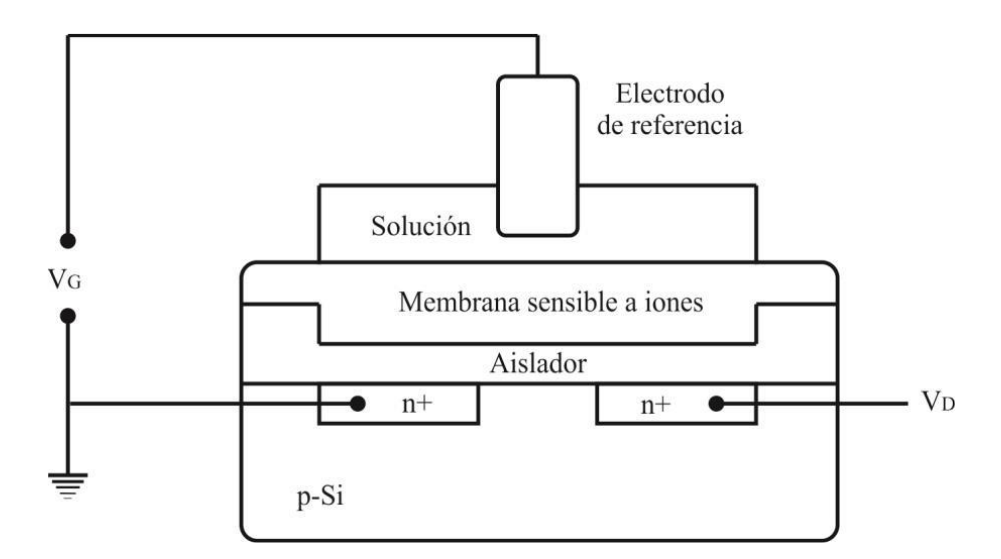

**Figura 6. Esquema de un ISFET obtenido de (López Pérez, 2013).**

<span id="page-29-1"></span>Generalmente existen dos zonas de tipo "n" incorporadas en un sustrato de silicio p-dopado. El sustrato está cubierto por una capa aislante formada normalmente por dióxido de silicio, aunque también se usa con frecuencia nitruro de silicio Si3N4. Finalmente se aplica una película de ion selectivo a la parte superior. Cuando la capa selectiva entra en contacto con la solución a medir existe un voltaje que es proporcional a la variación del pH. (López Pérez, 2013).

## <span id="page-29-0"></span>*1.5.3. Sensor de Oxígeno disuelto*

Este sensor se encarga de medir la cantidad de oxigeno libre en el agua que no se mezcla con el hidrogeno para formando agua, ni con los sólidos existentes en el agua. La determinación del oxígeno disuelto es importante en el control de aireación y el tratamiento de aguas, y en el análisis de agua en calderas y en otras aplicaciones. La cantidad de oxígeno disuelto se mide en mg/l (miligramos de oxígeno por litro de agua), en p.p.m. (partes por millón), o bien, p.p.b. (partes por billón) y en % de saturación (relación entre la cantidad de oxígeno disuelta en el agua y la correspondiente a la saturación). (Creus Solé, 2010)

$$
ppm = \frac{mg}{l} \times \frac{1}{\text{densidad del agua en }\frac{g}{cm^3}}
$$

**Ecuación 2. Ecuación del oxígeno disuelto en partes por millo.**

El autor (Creus Solé, 2010) explica que el oxígeno disuelto se mide con las técnicas galvánicas, electrodo de membrana (polarográfica), equilibrio y luminiscente.

**Técnica galvánica:** dispone de una celda galvánica con compensación de temperatura que produce su propia corriente eléctrica gracias a la reducción del oxígeno en el cátodo. El ánodo es de plomo o plata y el cátodo es de plata con un electrolito de hidróxido potásico. Una resistencia convierte el paso de la corriente generada (microamperios) en mV que alimentan un transmisor.

Su campo de medida es de 0 a 25 mg/L y la exactitud del 1.25% con un tiempo de respuesta de 1 minuto.

#### **Sensor de oxígeno disuelto con electrodo de membrana (polarográfica):**

está basado en el principio de la célula Clark, es el más común y consiste en un cátodo de aleación oro-plata-platino y un ánodo de plata-cloruro de plata sumergidos en un electrolito de solución de potasa y cloruro potásico en agua. Una fina membrana de teflón permeable a los gases permite la difusión del oxígeno procedente de la muestra de agua.

**Sensor de equilibrio de oxígeno:** dispone de tres electrodos con un electrolito de hidróxido potásico. El oxígeno del líquido difunde a través de la membrana del sensor y es reducido en el cátodo, mientras que una cantidad igual de oxígeno es generada en el ánodo. La difusión continúa hasta que se iguala la presión parcial de oxígeno en ambos lados de la membrana. La corriente necesaria para mantener este equilibrio indica la concentración de oxígeno en la solución.

El oxígeno disuelto viene influido por la temperatura, de aquí que es necesario incorporar al circuito termo compensadores que refieran automáticamente la medida a una temperatura estándar.

**Sensor con sistema óptico o luminiscente**: se basa en las características de amortiguamiento de la emisión de luz de una reacción luminiscente en presencia de oxígeno. En la siguiente figura se pueden observar los sistemas de electrodo de membrana, el de equilibrio de oxígeno y el luminiscente.

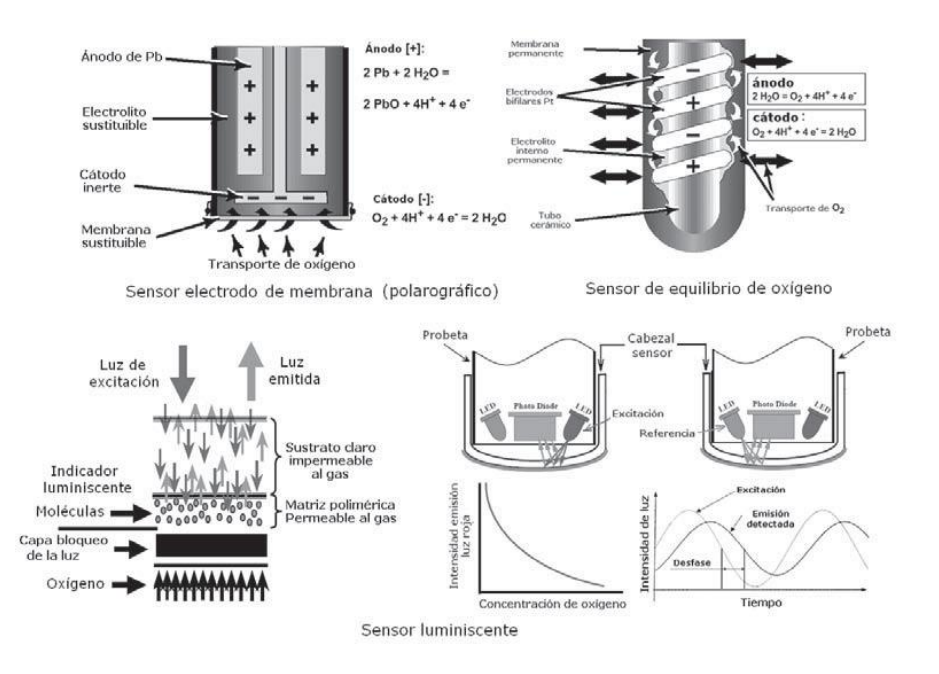

<span id="page-31-1"></span>**Figura 7. Sensores electrodo de membrana, equilibrio de oxígeno y luminiscente obtenido de (Creus Solé, 2010).**

## <span id="page-31-0"></span>*1.5.4. Sensor de conductividad eléctrica*

El autor (Creus Solé, 2010) define que la conductividad es la capacidad de una solución acuosa para conducir electricidad. La conductividad eléctrica específica se define como el inverso de la resistencia en ohmios (1/Ω), medida entre dos caras opuestas de un cubo de 1 cm de lado sumergido en la solución, su unidad de medida es el mho o siemens (S), lo cual es la conductividad de una solución, sometida a una diferencia de potencial de 1 voltio entre las caras de los electrodos, circulando así una corriente de 1 amperio.

Debido a que esta unidad es demasiado grande, entonces se utiliza el micro Siemens (uS) para soluciones diluidas. En la tabla se puede apreciar los valores de conductividad de algunas soluciones.

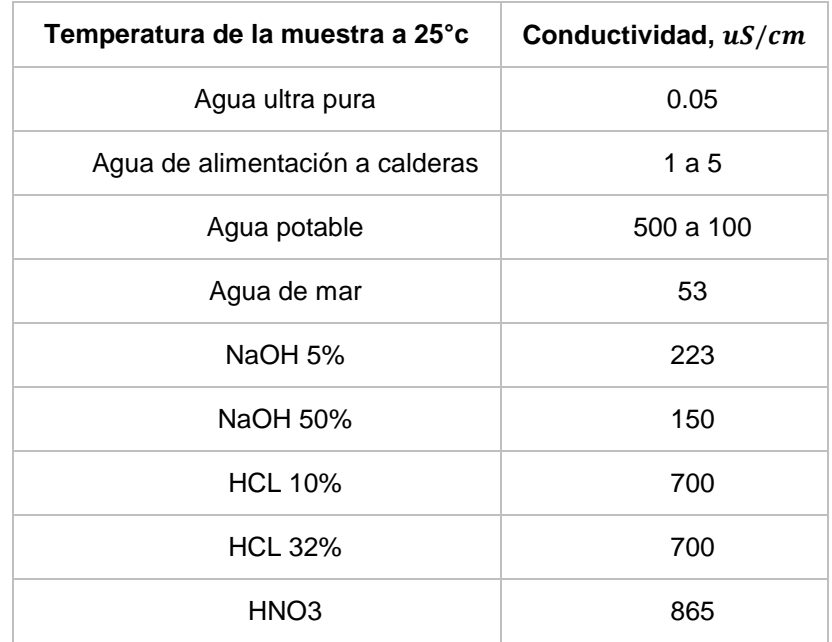

**Tabla 2. Conductividad de varias soluciones, obtenido de (Creus Solé, 2010).**

<span id="page-32-0"></span>Como la conductividad es dependiente del número de iones y de su movilidad, esta también es afectada por la temperatura y puede llegar a variar en un 2%/°C. para ello el coeficiente de temperatura de la conductancia (factor k) puede llegar a variar en 0.5 a 3. Los sensores de conductividad pueden ser de dos tipos, el de electrodos con contacto directo sobre la solución o el de tipo toroide (inductivos o sin electrodos) el cual no entra en contacto con la solución. El sensor común de 2 electrodos permite realizar dos funciones, la primera es la de generar una diferencia de potencial eléctrico sobre la solución acuosa y la segunda es la medición de la corriente que circula en la solución cuando su conductividad varia. Limitando así el inérvalo de medida de 0-200uS a 0-2000uS con una exactitud de +-1%.

Posterior a esta revisión relacionada con los sensores se seguirá haciendo una revisión conceptual relacionada a otro dispositivo útil para la implementación del sistema del biorreactor, siendo ello los actuadores

#### <span id="page-33-0"></span>**1.6.Actuadores**

Actuador, también conocido como transductor de salida, son dispositivos que se encargan de realizar una acción física en respuesta de una señal de entrada. Es el elemento final de control, la parte de proceso que provoca físicamente la dinámica de todo el sistema lo cual logra modificar la variable física de control, entre ellos encontramos las electroválvulas pertenecientes a los procesos industriales, variadores de frecuencia y motores eléctricos, una servo-válvula, un relé, elementos calefactores de carácter eléctrico o un amortiguador.

## <span id="page-33-1"></span>*1.6.1. Resistencia calefactora*

Este tipo de calefactor basa su funcionamiento en el principio descubierto por James Prescott Joule cuando en 1841 descubrió que, cuando por un conductor circula una corriente eléctrica, parte de la energía cinética de los electrones se transforma en calor debido a la resistencia del material conductor, elevando así la temperatura del mismo.

Dentro de los más usados se encuentran los calefactores de inmersión, los cuales son de tipo resistivo y pueden estar compuestas por aleaciones de nique (80%) y cromo (20%) llegando a soportar altas temperaturas (más de 1000°C) siendo resistentes a impactos y a la oxidación. Sus aplicaciones más comunes son en: baños maría, hervidores, calefacción por circulación de líquido, termos, etcétera,

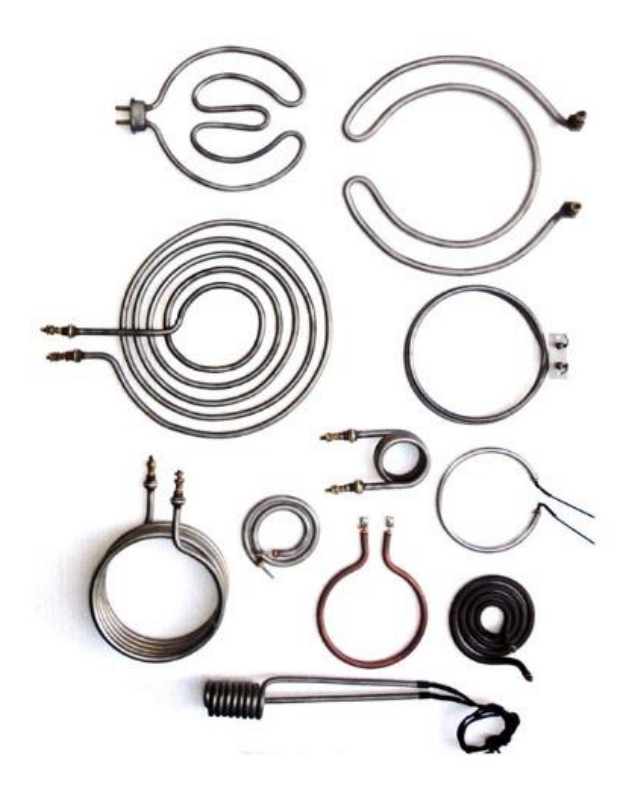

**Figura 8. Resistencias calefactoras, obtenido de internet.**

#### <span id="page-34-1"></span><span id="page-34-0"></span>*1.6.2. Bomba de agua magnética*

Aunque su funcionamiento y características son similares a una bomba centrifuga convencional, el diseño de una bomba magnética tiene dos magnetos: Un magneto conductor (externo) montado en el eje del motor y un magneto conducido (interno) dentro de la bomba. El magneto interno, totalmente encapsulado, está conectado al impulsor de la bomba. Cuando el magneto externo rota, el magneto interno es acoplado en forma magnética y hace girar el impulsor a la misma velocidad que el motor (IWAKI, 2019).

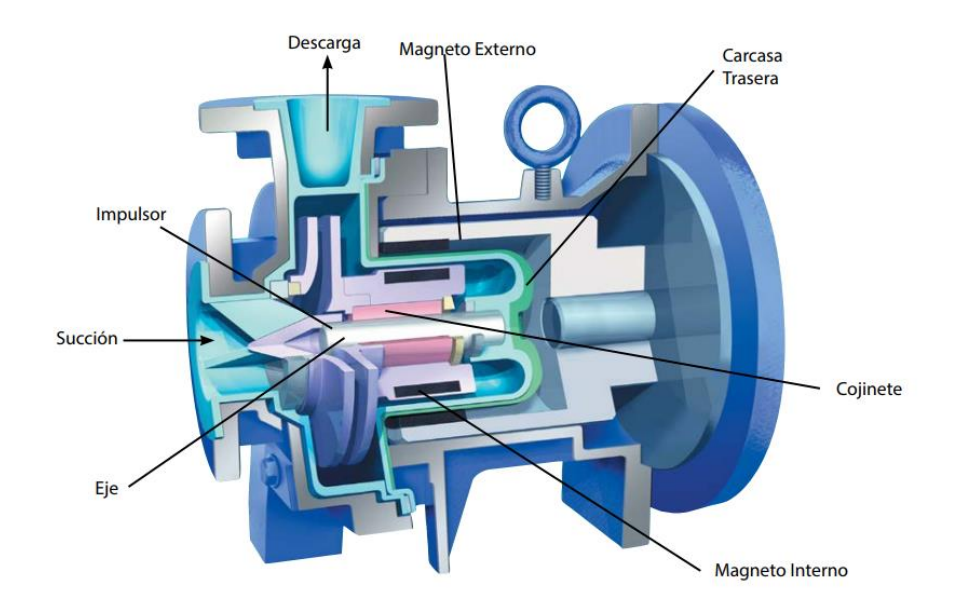

**Figura 9. Bomba magnética. Obtenido de (IWAKI, 2019).**

# <span id="page-35-1"></span><span id="page-35-0"></span>*1.6.3. Electroválvula*

En cualquier proceso industrial actual en donde se manejen fluidos, sean éstos líquidos, vapores o gases, una válvula a solenoide está presente como dispositivo de automatización o de seguridad (Jefferson Sudamericana S.A, 2019).

Una Válvula Solenoide, es un dispositivo electro-mecánico que se energiza o des-energiza para abrir o cerrar un orificio de paso y permitir o bloquear el flujo de aire, agua, aceite, gases inertes, combustibles, vapor, etc. Este dispositivo está diseñado para el control unidireccional (un solo sentido) y es sumamente práctico y eficiente para el control de fluidos limpios, ya que su instalación y mantenimiento son sumamente sencillos (ASCO, 2019).
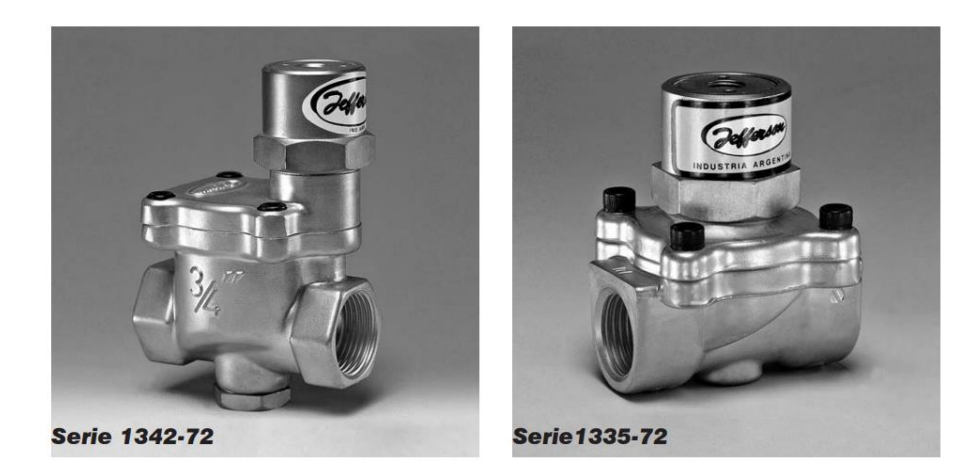

**Figura 10. válvula a solenoide, obtenido de (Jefferson Sudamericana S.A, 2019)**

# **Capitulo 2. METODOLOGÍA: DISEÑO E IMPLEMENTACIÓN DEL SISTEMA**

De acuerdo a que el proyecto no cumple con todos los criterios de diseño de un sistema SCADA, se opta por implementar un sistema de supervisión y control para un Biorreactor, basado en el software LabVIEW, haciendo uso del registrador de datos (datalogger) CR1000 y sensores pertenecientes a la empresa Campbell Scientific, para la obtención de sustratos mediante la digestión anaeróbica, para el Laboratorio de Ingeniería Química de la Universidad de Pamplona.

La metodología utilizada para el desarrollo del proyecto comienza realizando la búsqueda de información pertinente que permita comprender el funcionamiento y programación del registrador de datos (Datalogger) CR1000 y de los distintos sensores pertenecientes a la empresa Campbell Scientific, logrando comprobar su estado y funcionalidad.

Para el sistema de medición, adquisición y control básico de las variables (Oxígeno disuelto, pH, conductividad eléctrica y temperatura) que intervienen en el proceso del biorreactor, se planteó el siguiente diagrama. El sistema consiste básicamente con los siguientes componentes principales: biorreactor, sensores, registrador de datos (CR1000), módulo de procesamiento de datos (PC), Arduino, circuito de la etapa de potencia y actuadores.

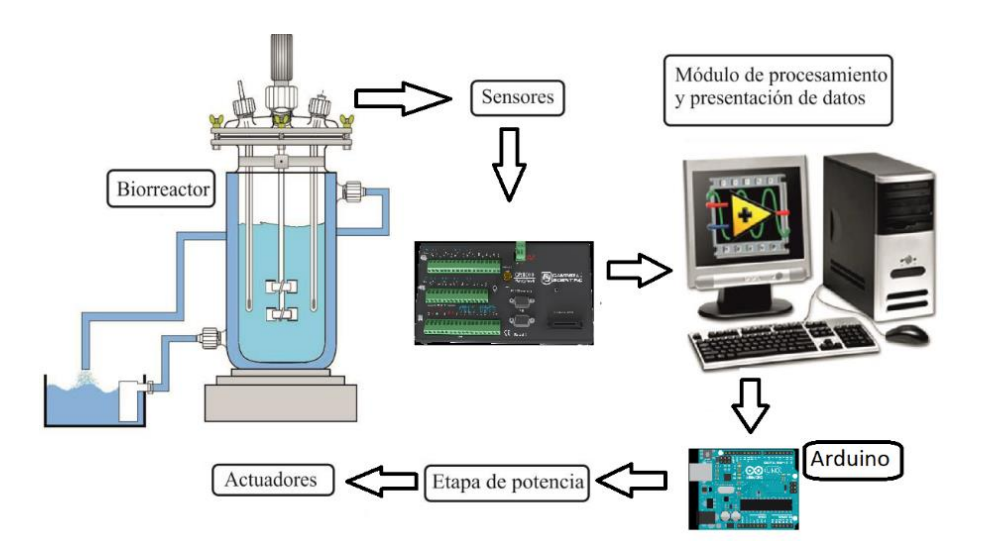

**Figura 11. Diagrama general en bloques del sistema.**

A continuación, se realiza la descripción y caracterización de los componentes usados en el sistema.

#### **2.1.Biorreactor**

Consiste en la adaptación de un autoclave acondicionado para funcionar como biorreactor, el cual es cerrado de "flujo discontinuo" con capacidad total de hasta 5 litros (carga completa) donde se deposita la biomasa como se muestra en la figura. Velandia, Velandia y Rozo (2015) afirman que la carga total de sustrato se introduce al proceso y después de un determinado tiempo de retención finaliza dicho proceso en cual se descarga del efluente.

Para lograr controlar la temperatura del proceso, al interior del biorreactor se hace uso de 2 electroválvulas que permiten el ingreso y la salida de agua de refrigeración, la cual es bombeada, en caso de ser necesario, para mantener la temperatura en el rango deseado. El biorreactor al interior utiliza una resistencia calefactora para la regulación de temperatura a la cual se le implementara un controlador PI.

De acuerdo a los autores Velandia et al. (2015) se tomó el modelo implementado por ellos para la ejecución del proceso. La cual, la toma de datos se realiza mediante los sensores que se encuentran acoplados a la tapa del biorreactor, los cuales están conectados al registrador de datos, implementando un agitador acoplado a la misma para mantener una mezcla homogénea.

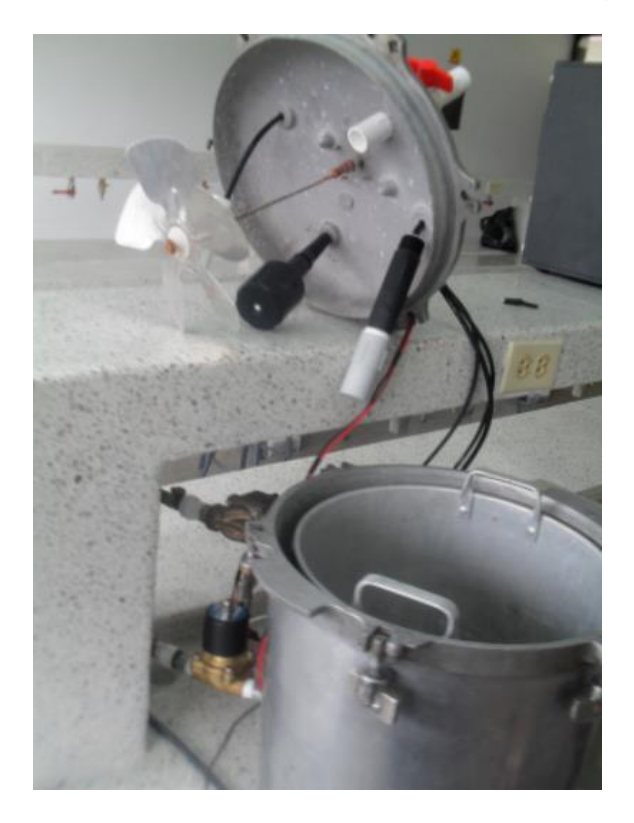

**Figura 12. Biodigestor tipo discontinuo, fuente Autor.**

### **2.2.Registrador de datos CR1000**

Como sistema de adquisición se utiliza el registrador de datos (datalogger) CR1000, Campbell Scientific (2019) afirma que este se encuentra formado por un módulo de control y medida, y un panel de conexiones. Con alimentación externa y admite teclado/display externo. Al tener un bajo consumo hace que funcione por largos períodos de tiempo utilizando una batería recargable de 12V con placa solar

sin necesidad de disponer de alimentación de 110Vac. Cuenta con una protección de alimentación de bajo voltaje (menor a 9.6 V), lo cual hace que este se detenga, reduciendo la posibilidad de realizar medidas incorrectas. Lo que lleva a la electrónica interna a quedar protegida de la RF por su propia carcasa metálica de acero inoxidable.

Por consiguiente, el reloj interno también está protegido por una pila de litio, al igual que los datos almacenados y programas. Lo cual, el sistema operativo incluye instrucciones para programar el datalogger: medida, procesado de datos y almacenamiento (output). Por lo tanto, el lenguaje de programación, denominado CRBasic, usa una sintaxis similar al BASIC. Contiene instrucciones de medida de puentes, voltajes, termopares y pulsos/frecuencia. Dichas instrucciones de procesado incluyen operaciones algebraicas y estadísticas, como las instrucciones de almacenamiento (salida) procesan los datos a intervalos de tiempo programables y para control de dispositivos externos. se puede evidenciar en la siguiente imagen donde muestran la descripción de cada una de las partes de la tarjeta de registrador de datos CR1000.

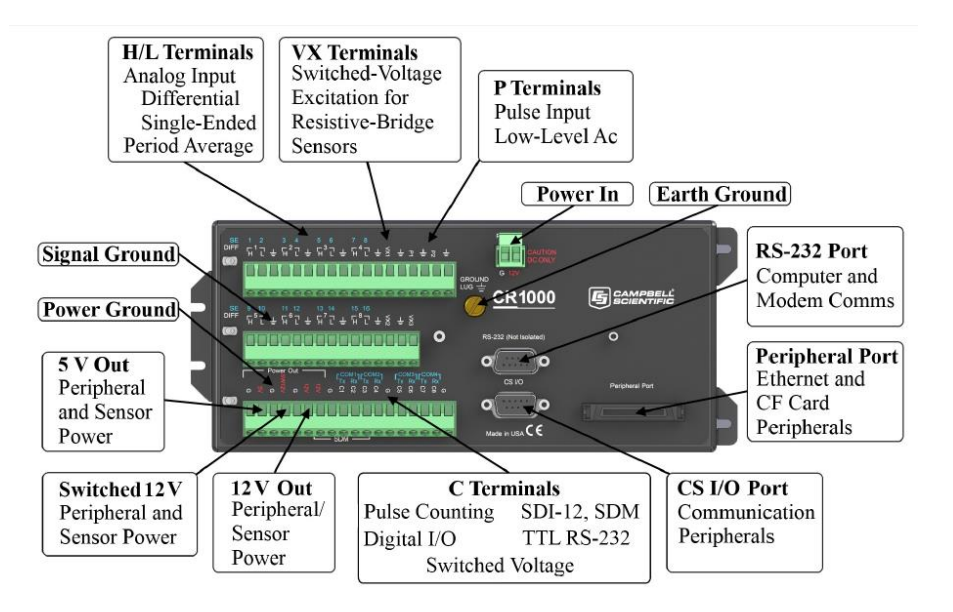

**Figura 13. Registrador de datos CR1000 de Campbell Scientific, obtenido de (Campbell Scientific, 2019).**

| <b>Alimentación</b>          | 12V                                                                   |
|------------------------------|-----------------------------------------------------------------------|
| Entradas analógicas          | 8 modo diferencial (DF) o<br>16 modo simple (SE)                      |
| Entradas y salidas digitales | 8 puertos (C1-C8)                                                     |
| <b>Puertos</b>               | 4 puertos UART Tx-Rx (C1-C2, C3-C4, C5-C6, C7-C8).<br>1 Puerto RS232. |

**Tabla 3. Características principales del registrador de datos CR1000, obtenido de (Campbell Scientific, 2019).**

En la siguiente tabla se aprecia la resolución del convertidor analógico a digital según la señal de entrada.

| Rango (mV) | Resolución modo<br>Diferencial DF (uV)^2 | <b>Resolución Básica</b><br>(UV) |
|------------|------------------------------------------|----------------------------------|
| ±5000      | 667                                      | 1333                             |
| ±2500      | 333                                      | 667                              |
| ±250       | 33.3                                     | 66.7                             |
| ±25        | 3.33                                     | 6.7                              |
| ±7.5       |                                          | 2                                |
| $+2.5$     | 0.33                                     | $\cdot$ 67                       |

**Tabla 4. Rango y resolución del convertidor analógico a digital de registrador de datos CR1000, obtenido de (Campbell Scientific, 2019)**

### **2.3.Sensores**

El sistema de supervisión y control usa los sensores pertenecientes a la empresa Campbell Scientific, para realizar las mediciones de las variables criticas (pH, Conductividad, Temperatura y Oxígeno disuelto) durante su ciclo de trajo, debido a que el sistema cuenta con este tipo de sensores, logrando así una implementación sencilla a la hora de programar el registrador de datos CR1000.

A continuación, se describe según la empresa Campbell Scientific, (2019) la caracterización de cada uno de los sensores del sistema:

## *2.3.1. Sensor de pH CSIM11*

El sensor de pH CSIM11 tiene un electrodo de vidrio de pH estilo émbolo que permite ubicarlo en cualquier ángulo. Su unión líquida de politetrafluoroetileno poroso (PTFE) es menos susceptible a la obstrucción en comparación con las uniones de referencia convencionales. Se evidencia el sensor en la siguiente figura. (Campbell Scientific, 2019)

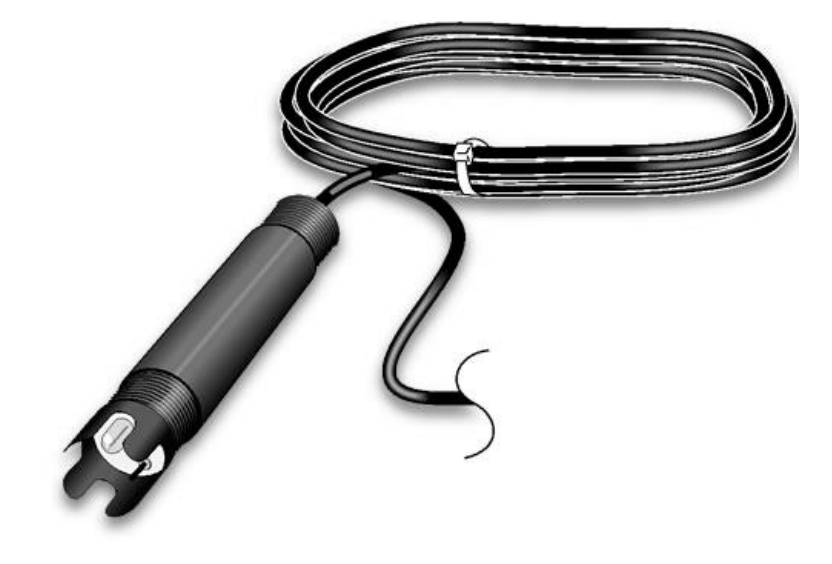

**Figura 14. Sensor CSIM11 PH de Campbell Scientific.**

La señal generada es de tipo lineal, según el valor de pH que se esté midiendo esta varía entre + 413mV para un valor de 0 pH y – 413 mV para un valor de 14 pH, siendo 0 mV para un valor de 7 pH, en la siguiente tabla se presenta las características del sensor.

| Material del cuerpo    | ABS (versión estándar)                                                       |
|------------------------|------------------------------------------------------------------------------|
| Rango de pH            | 0a14pH                                                                       |
| <b>Salida</b>          | $+413mV$ (+-59mV por unidad de pH @ 25°C)                                    |
| Temperatura de trabajo | 0°C a +80°C (Versión estándar)<br>0°C a +110°C (Versión de alta temperatura) |
| Impedancia             | $<$ 1MQ @ 25°C                                                               |
| Tiempo de respuesta    | 95% 10 segundos                                                              |

**Tabla 5. Propiedades del sensor de pH CSIM11, obtenido de Campbell Scientific.**

## *2.3.2. Sensor de oxígeno disuelto CS511-L*

El sensor de oxígeno disuelto (OD) CS511 genera una señal de mili-voltios proporcional a la cantidad de oxígeno presente en el medio medido (generalmente agua). El oxígeno se propaga a través de su membrana sobre un cátodo que causa una reacción química. Produciendo una corriente eléctrica por esta reacción, que se convierte de microamperios a mili voltios por una resistencia en línea y un termistor proporciona compensación de temperatura automática.

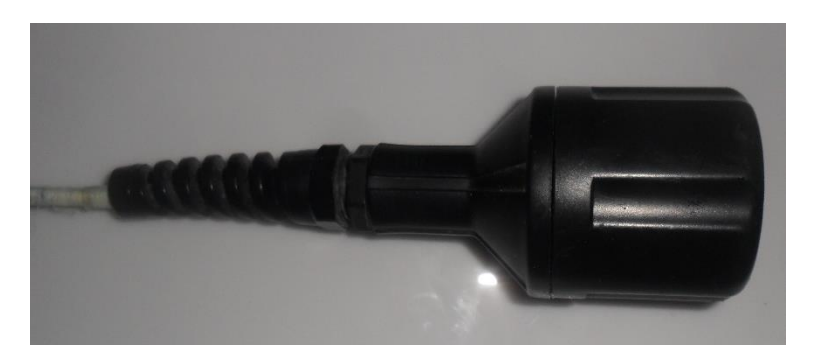

**Figura 15. Sensor de Oxígeno disuelto CS511-L de Campbell Scientific, obtenido de (Campbell Scientific, 2019).**

### *2.3.3. Sensor de conductividad y temperatura CS547A*

Este sensor se encarga de medir la conductividad eléctrica (EC) y temperatura del medio (generalmente agua). Se conecta al registrador de datos (datalogger) CR1000 vía interface A547, esta sonda mide la temperatura del agua con un termistor incorporado en el mismo. La conductividad eléctrica (EC) se mide atreves de tres electrodos cilíndricos de acero inoxidable dentro de una carcasa de epoxi. La disposición de los electrodos elimina problemas de lazo de tierra asociados con sensores que están en contacto con tierra. Los electrodos incluyen acoplamiento AC, y el datalogger aplica excitación bipolar. Este sistema reduce reacciones electroquímicas, minimizando la corrosión, y ampliando la vida útil de la sonda. (Campbell Scientific, 2019)

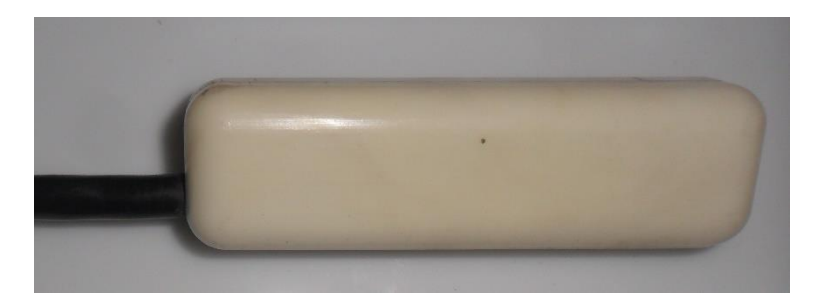

**Figura 16. Sensor de conductividad y temperatura CS547A, obtenido de Campbell Scientific.**

## *2.3.4. Interfaz A547*

Interfaz que permite al registrador de datos medir una sonda de conductividad eléctrica CS547A. La interfaz está compuesta por condensadores de bloqueo y resistencias de terminación de puente alojadas en una caja de metal. (Campbell Scientific, 2019)

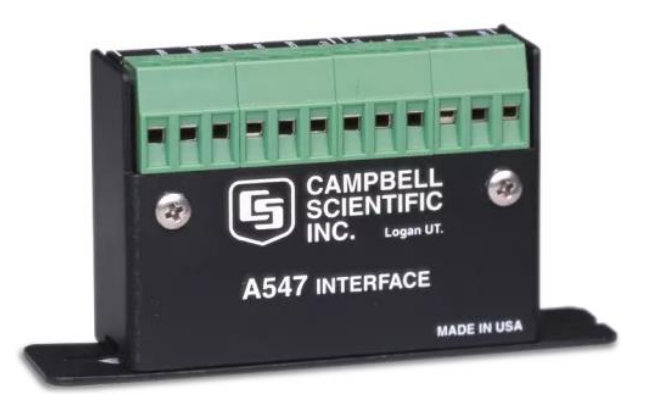

**Figura 17. Interfaz A547, obtenido de Campbell Scientific.**

### **2.4.Actuadores**

Los actuadores son los dispositivos encargados de efectuar las acciones físicas para el control del biorreactor. Estos a su vez, son controlados por las salidas digitales del registrador de datos CR1000, y el control de temperatura es implementado con un Arduino debido a que el registrador de datos no cuenta con salidas PWM.

Los actuadores que se requieren para el control del biorreactor son los siguientes:

### *2.4.1. Resistencia calefactora*

Para mantener una temperatura adecuada en el biorreactor se usa una resistencia calefactora de 1000W, la cual se encarga de calentar el agua que recircula a través del sistema de refrigeración.

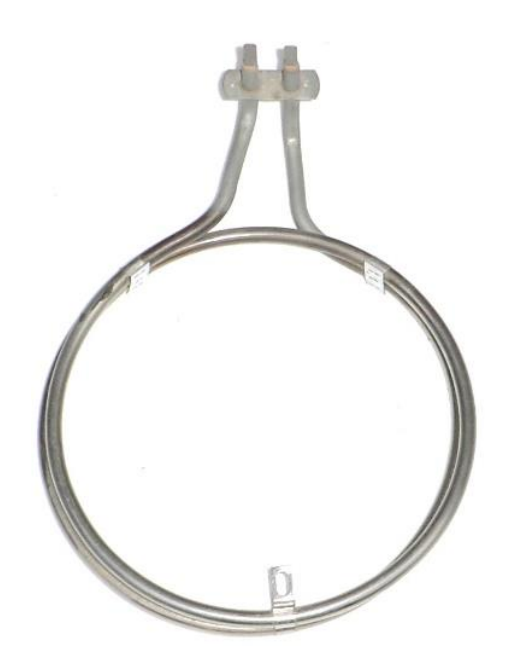

**Figura 18. Resistencia Calefactora, obtenido de internet.**

# *2.4.2. Electroválvulas*

Son las encargadas de permitir el flujo de agua del sistema de refrigeración, el proyecto cuenta con dos electroválvulas una con alimentación de 12Vdc a 24Vdc y otra con alimentación de 120Vrms.

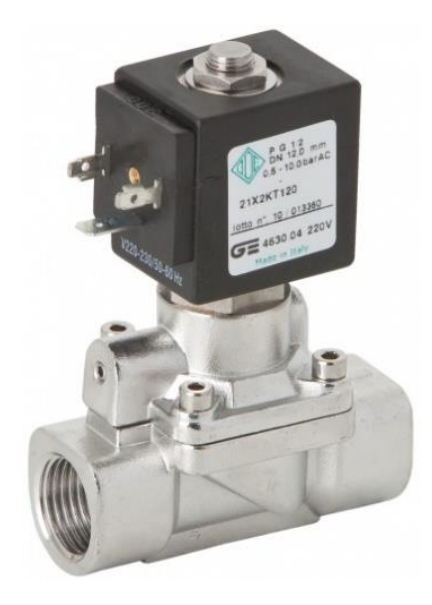

**Figura 19. Electroválvula, obtenido de internet.**

### *2.4.3. Agitador*

Compuesto por un motor eléctrico de 12V con caja reductora y un aspa, el cual se encarga de mezclar el sustrato a menos de 240 rpm dentro del biorreactor, para generar homogeneidad y mejor uniformidad en la temperatura del mismo.

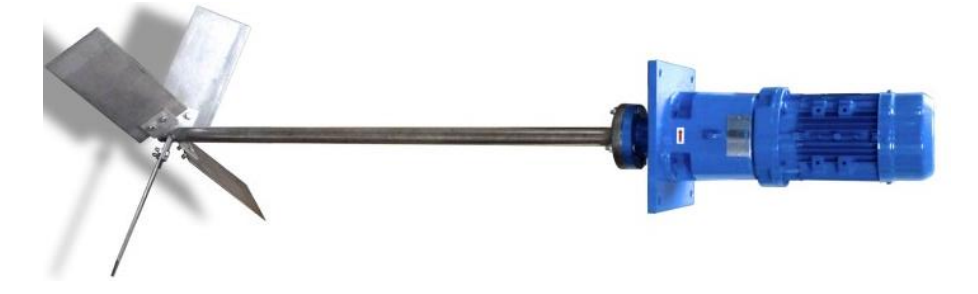

**Figura 20. Agitador eléctrico, fuente internet.**

## **2.5.Etapa de control**

Se decide diseñar un controlador en la variable de temperatura del sistema de refrigeración del biorreactor, para lograr esto primero se debe realizar una identificación del comportamiento del sistema en lazo abierto ante una entrada escalón y obtener un modelo matemático o función de transferencia que permita modelar el comportamiento del mismo, con la cual se diseñara el controlador utilizando un método de sintonización de controladores como el establecido por ZIEGLER Y NICHOLS, este se implementará haciendo uso de un Arduino debido al registrador de datos CR1000 no permite generar señales PWM.

## *2.5.1. Identificación del sistema*

Según el autor (Ogata, 2010) En la teoría de control, a menudo se usan las funciones de transferencia para caracterizar las relaciones de entrada-salida de componentes o de sistemas que se describen mediante ecuaciones diferenciales lineales invariantes en el tiempo.

La función de transferencia se define como el cociente entre la transformada de Laplace de la salida (función de respuesta) y la transformada de Laplace de la entrada (función de excitación) bajo la suposición de que todas las condiciones iniciales son cero.

$$
G(s) = \frac{L\{y(t)\}}{L\{x(t)\}} = \frac{Y(s)}{X(s)}
$$

**Ecuación 3. función de transferencia de un sistema. Obtenido de (Ogata, 2010).**

Donde Y(s) corresponde a la salida, X(s) la entrada y G(s) es función de transferencia del sistema.

Un modelo matemático de un sistema dinámico puede definirse como un conjunto de ecuaciones que representan la dinámica del sistema de forma precisa o lo más cercana al sistema real. estos pueden adoptar muchas formas distintas. Dependiendo del sistema del que se trate y de las circunstancias específicas, siendo unos más convenientes que otros. Al obtener un modelo matemático se debe establecer un compromiso entre la simplicidad del mismo y la precisión de los resultados del análisis. Una vez obtenido se usan diversos recursos analíticos, así como computadoras para estudiarlo y sintetizarlo.

Para la obtención del modelo matemático más preciso del sistema, se adquiere la curva de respuesta en lazo abierto con una entrada escalón del 25%, como se aprecia en la figura.

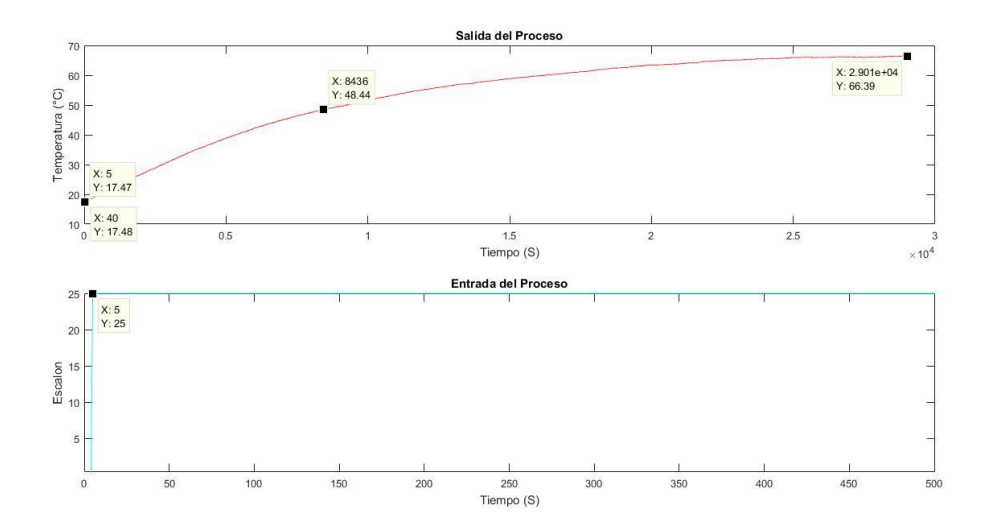

**Figura 21. Respuesta del sistema ante una entrada escalón del 100%. Fuente autor.**

El sistema se puede considerar como de primer orden con retardo, por consiguiente, se pretende obtener una función de transferencia de la siguiente forma la cual representara la dinámica del sistema:

$$
G(s) = \frac{Ke^{-t_0s}}{\tau s + 1}
$$

**Ecuación 4. función de transferencia de primer orden. obtenido de (Ogata, 2010)**

Donde K representa la ganancia del sistema, t0 el tiempo de retardo y t el tiempo de respuesta. Los cálculos para las variables se realizan teniendo en cuenta los datos obtenidos en la gráfica anterior.

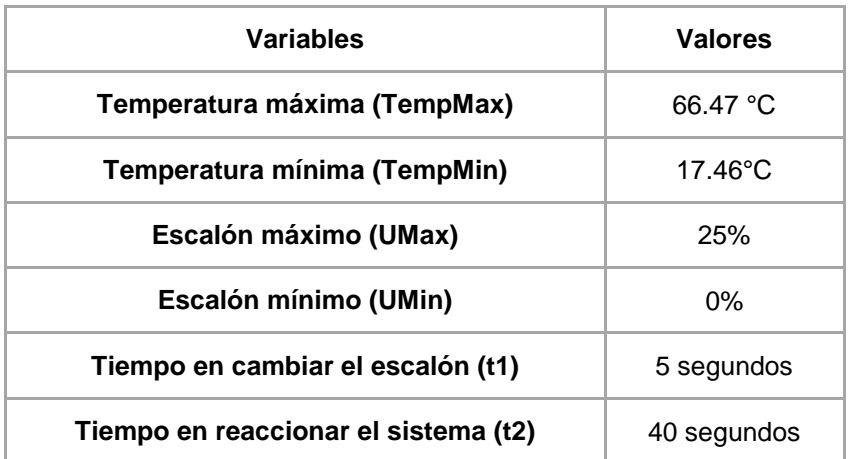

**Tabla 6. Información extraída de la gráfica de reacción del sistema ante un escalón del 100%. fuete autor.** Para el cálculo de la ganancia del sistema se aplica la siguiente ecuación.

$$
K = \frac{\Delta y}{\Delta U}
$$

**Ecuación 5. ganancia del sistema.**

Reemplazando:

$$
K = \frac{\Delta y}{\Delta U} = \frac{66.47 - 17.46}{25 - 0} = 1.9604
$$

El valor del tiempo de retardo (t0) es de 32 segundos, como se observa en la gráfica, siendo este este tiempo la demora que tarda el sistema en racionar ante el cambio de escalón.

$$
t0 = 2(t2 - t1) = 2(40 - 5) = 70
$$
 *segunds*

Para calcular el tiempo T se deben de hacer varias operaciones:

La primera de ellas es hallar el tiempo al cual la temperatura alcanza el 63.2% de su variación.

 $0.632\Delta Temp = 0.632 * (TempMax - TempMin) + TempMin$ 

**Ecuación 6. Temperatura al 63.2%.**

$$
0.632\Delta Temp = 0.632 * (66.47 - 17.46) + 17.46 = 48.44
$$
°C

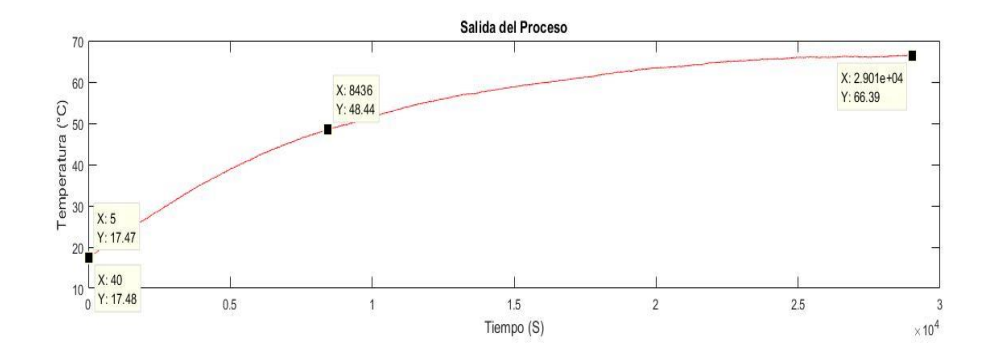

**Figura 22. Tiempo para el cual la temperatura alcanza el 63.22% de su variación. Fuente autor.**

Después se debe hallar el tiempo para el cual la temperatura es 48.44°C es de:

$$
t3=8436 Segundo
$$

Para calcular el valor de T se aplica la siguiente ecuación:

$$
\tau = t3 - t0
$$

**Ecuación 7.Calculo del valor real de T.**

$$
\tau = 8436 - 70 = 8366
$$
 *segundos*

Obteniendo así los valores para la ecuación que modela el sistema dinámico.

$$
G(s) = \frac{1.9604e^{-70s}}{8366s + 1}
$$

**Ecuación 8. Función de transferencia del sistema dinámico.**

Para comprobar que los cálculos son los correctos se hace uso de la herramienta de identificación de sistemas de MatLAB ajustando los parámetros de diseño, obteniendo el siguiente resultado.

$$
G(s) = \frac{1.99e^{-70s}}{8366s + 1}
$$

**Ecuación 9. Ecuación obtenida con la herramienta identificación de sistemas de MatLAB. Fuente autor.**

Al comparar las dos ecuaciones obtenidas se observa una diferencia en el valor de K en ambos sistemas, en la síguete figura se observa una precisión del 95.25% del modelo obtenido mediante la identificación de sistemas de MatLAB y un 92.1% del modelo obtenido analíticamente, lo cual es un valor apropiado para la representación del sistema dinámico.

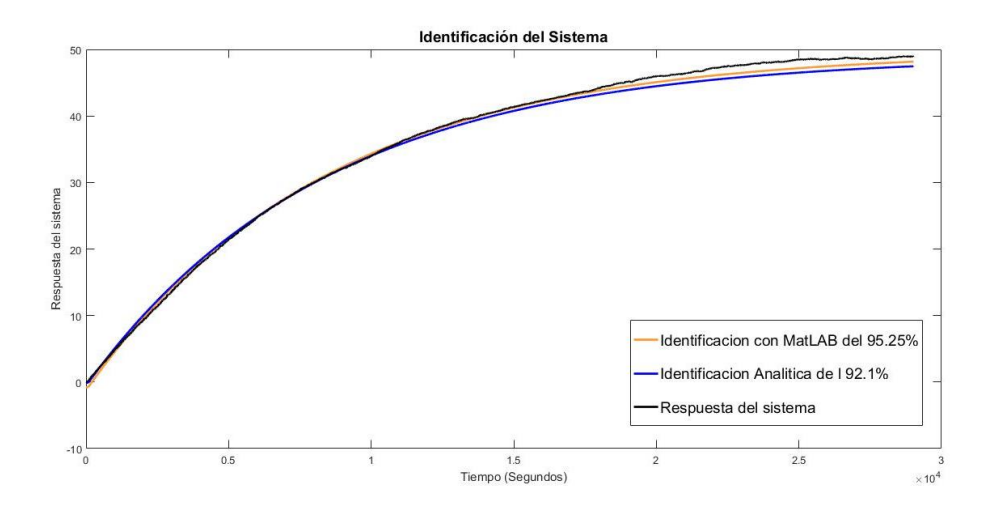

**Figura 23. Precisión del Modelo y sistema dinámico. Fuente autor.**

La siguiente figura muestra el comportamiento de los dos modelos matemáticos obtenidos en con respecto al sistema real.

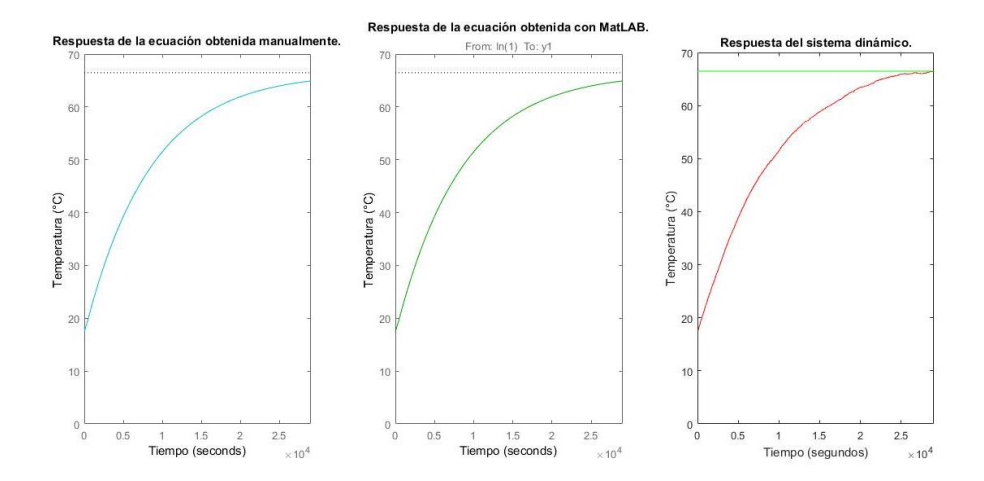

**Figura 24. comportamiento de los dos modelos matemáticos obtenidos con respecto al sistema real. Fuente autor.**

Como se observa en las gráficas los dos modelos obtenidos pueden representar al sistema dinámico con una precisión de más del 85%, lo cual es un valor aceptable que sirve para realizar la sintonización del controlador a diseñar.

### *2.5.2. Sintonización de controladores*

Existen varios métodos de sintonización de controladores, en este proyecto se trabajó con el método de Ziegler-Nichols. Posterior mente se realizará una comparación de los controladores para observar cual es el que mejor rendimiento tiene.

## **2.5.2.1. Método de Ziegler & Nichols**

Ziegler & Nichols sugirieron reglas para sintonizar los controladores PID (esto significa dar valores a Kp, Ti y Td) aplicando dos métodos, el primero se basa en la respuesta escalón experimental y el segundo en el valor de Kp que produce inestabilidad marginal cuando sólo se usa la acción de control proporcional. Por consiguiente, Para la sintonización del controlador se aplicará el método de respuesta a un escalón. La siguiente tabla muestra las fórmulas para la sintonización de controladores según Ziegler & Nichols.

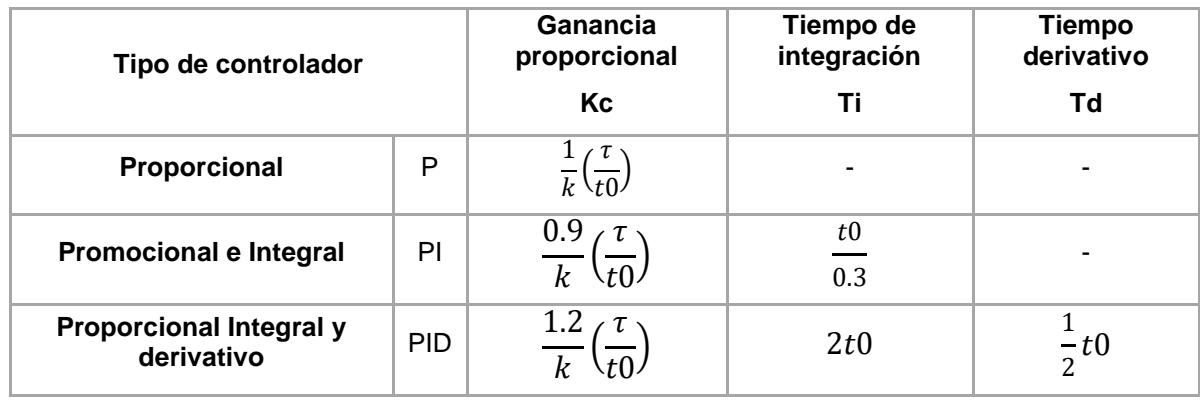

**Tabla 7. Fórmulas para la sintonización de controladores según Ziegler & Nichols. Fuente (Ogata, 2010).**

Reemplazando los valores de k, T y t0, obtenidos del modelo matemático del sistema en el apartado anterior, se observa que los valores de Kc, Ti y Td para el diseño del controlador son:

| Tipo de controlador                          |            | Ganancia<br>proporcional<br>Кc | Tiempo de<br>integración<br>Τi | Tiempo<br>derivativo<br>Td |
|----------------------------------------------|------------|--------------------------------|--------------------------------|----------------------------|
| Proporcional                                 | P          | 60.96                          | ۰                              |                            |
| <b>Promocional e Integral</b>                | PI         | 54.868                         | 233.33                         | -                          |
| <b>Proporcional Integral y</b><br>derivativo | <b>PID</b> | 73.157                         | 140                            | 35                         |

**Tabla 8. Constantes Kp, Ti y Td para el diseño del controlador. Fuente autor.**

Utilizando las herramientas de simulación de Matlab (Simulink), se realizan los diagramas en bloques y se grafican las respuestas de los controladores calculados.

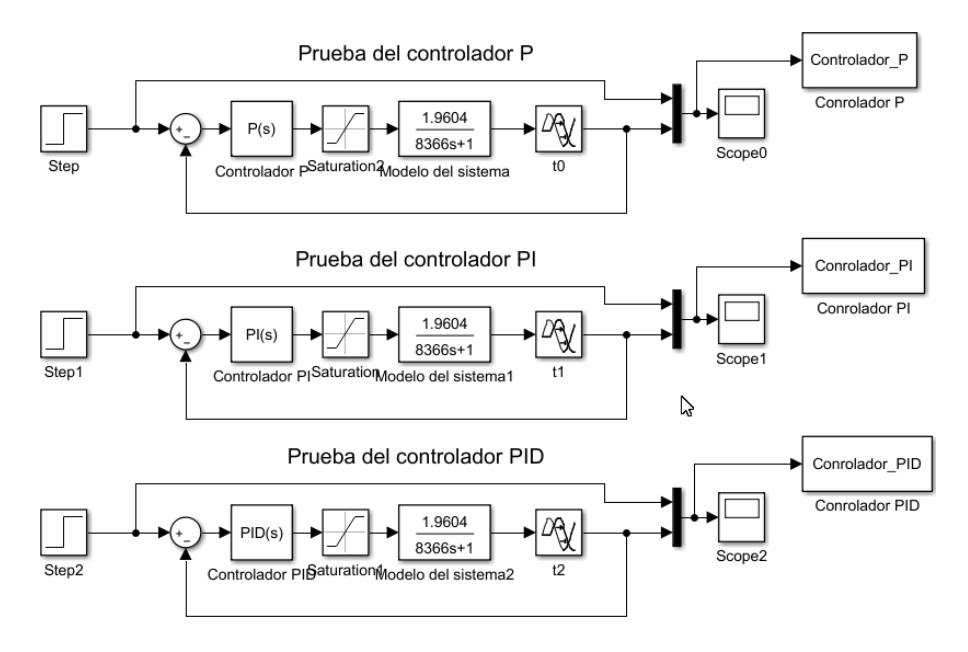

**Figura 25. Diagrama en Bloques del proceso, Controlador P, PI, PID. Fuente autor.**

Las respuestas obtenidas por los controladores para un cambio de escalón de 10 se pueden observar a continuación.

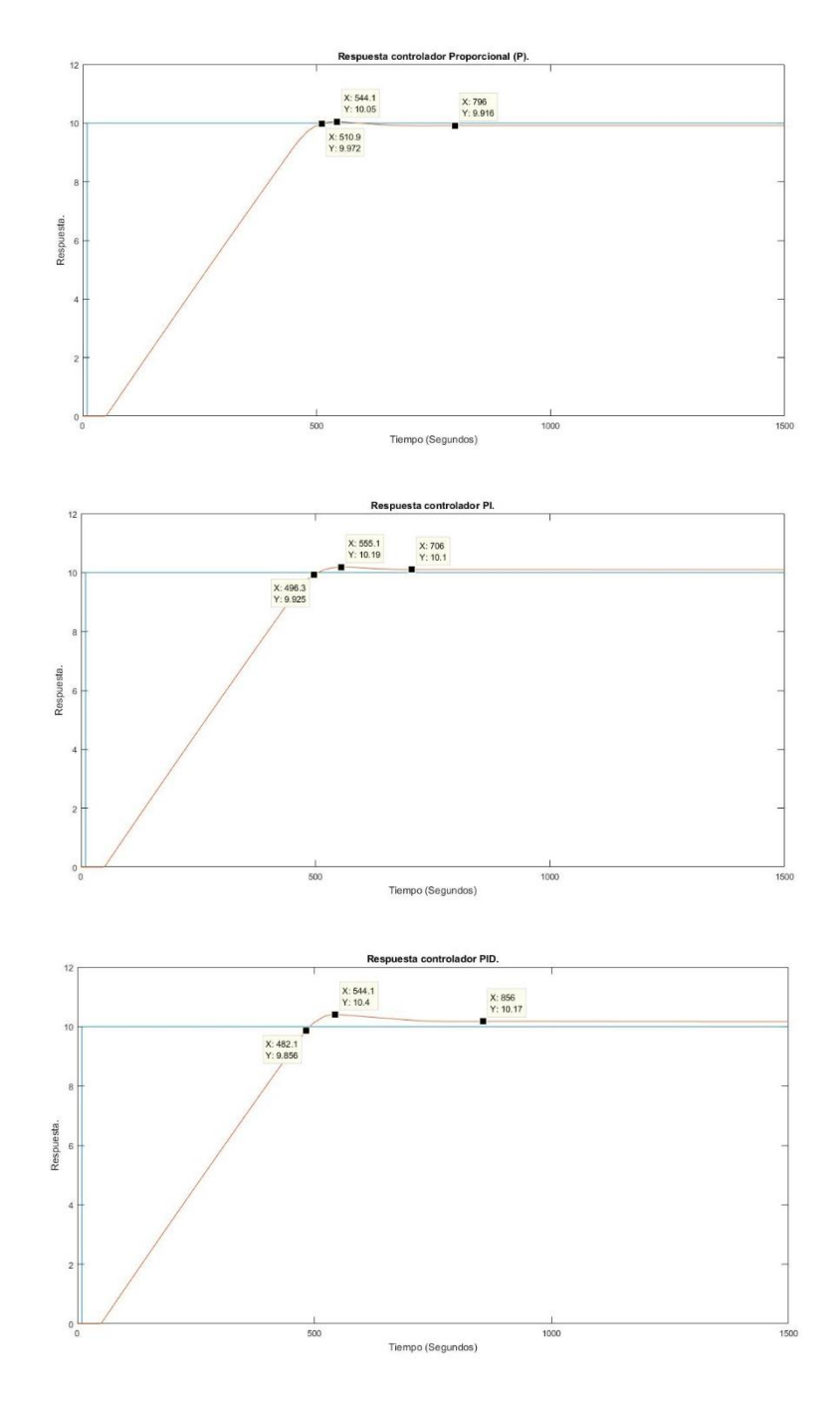

**Figura 26. Respuesta para un SetPoint de 10 en el controlador: P (superior), PI (medio) y PID (inferior). Fuente Autor.**

Finalmente se realiza la comparación de los resultados anteriormente calculados y simulados en Simulink de MatLAB para determinar que controlador es el mejor para el proceso.

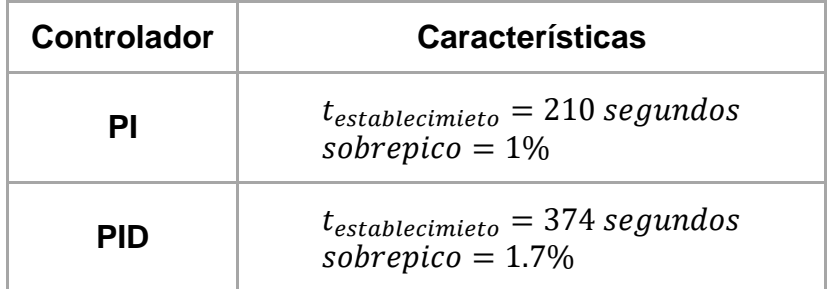

**Tabla 9. Comparativa de controlador PI y PID. Fuente autor.**

Como se logra observar, el controlador que mejor se desempeña es el PI debido a que presenta una menor sobre oscilación y un menor tiempo de establecimiento, en comparación con el control PID.

La figura siguiente muestra el diseño en bloques del controlador PI digital realizado en LabVIEW para el control de la resistencia calefactora, el cual permite configurar los límites de saturación y las constantes Kp, Ti y Td.

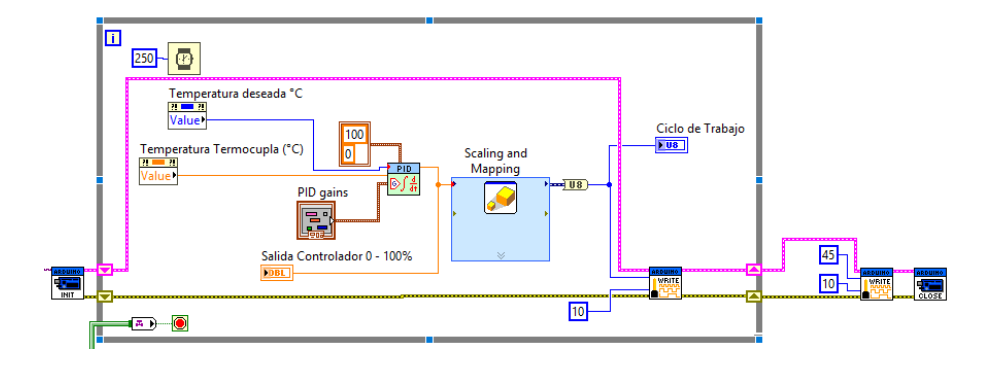

**Figura 27. Diagrama en bloque del controlador PID digital.**

### *2.5.3. Diseño del controlador*

La parte física del controlador se diseñó en tres partes, la primera consiste en el montaje del circuito integrado TCA785 encargado de realizar la conmutación de compuerta del triac, la segunda parte es el acondicionamiento del voltaje de control para el TCA785 y la tercera parte es para realizar el aislamiento del Triac en la etapa de potencia con respecto a la de control.

## **2.5.3.1. Circuito integrado TCA785**

El circuito integrado encargado de la conmutación del triac es el TCA785, Driver destinado a controlar tiristores, triacs y transistores. Los impulsos de disparo pueden cambiarse dentro de un ángulo de fase entre 0 ˚ y 180 ° debido a que estos son controlados por una señal de tensión como lo muestra la figuras siguientes figuras.

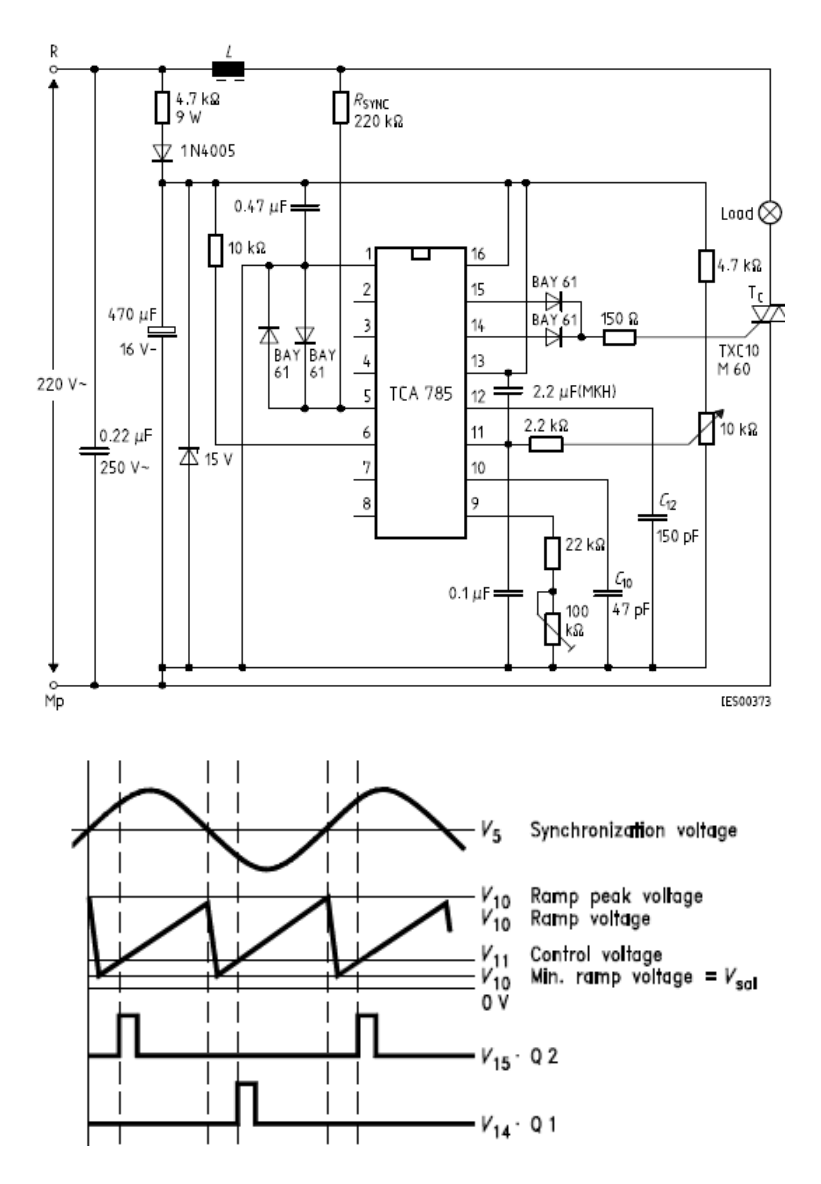

**Figura 28. Configuración básica del TCA785 y Diagrama de pulsos, obtenido de la hoja de características del TCA785.**

Se realizaron modificaciones a la configuración básica del TCA785 con el motivo de realizar el acondicionamiento del voltaje de control por medio del Arduino Logrando así reducir el número de componentes que componen el mismo. Como se aprecia en la siguiente figura.

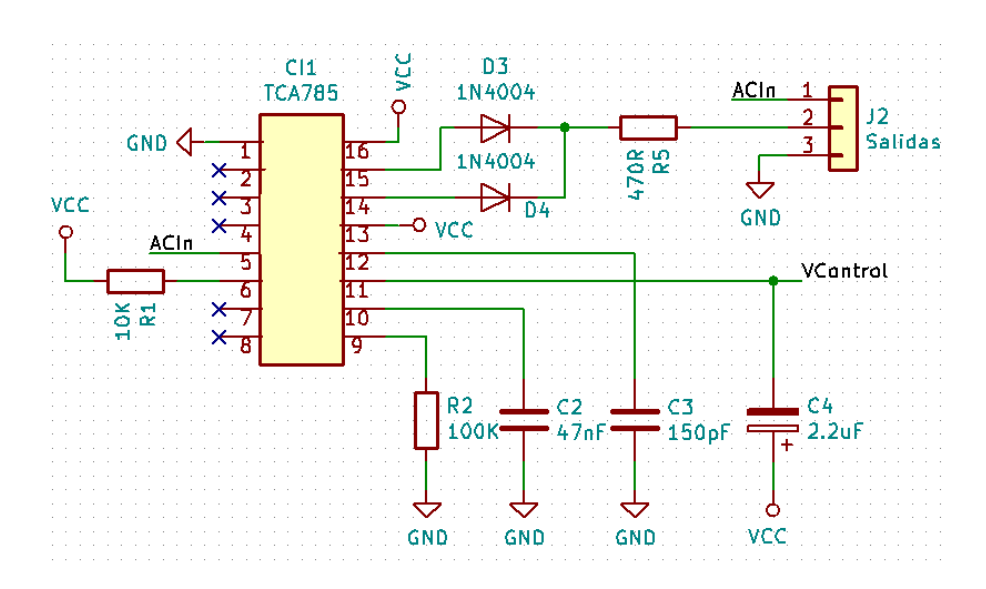

**Figura 29. Montaje del TCA785, fuente autor.**

ACin corresponde a la señal de alterna que se utiliza para sincronizar el pulso con respecto al voltaje de control, VControl es el voltaje que se encarga de modificar la posición del pulso utilizada para controlar el triac.

#### **2.5.3.2. Acondicionamiento del voltaje de control del TCA785**

La señal de voltaje de control para el TCA785 es generada por una señal PWM proveniente del Arduino, la cual pasa por un amplificador en modo comparador para lograr obtener una señal de salida con mayor amplitud, luego esta señal pasa por un filtro pasa bajo con una frecuencia de corte de 45Hz, obteniendo así una señal te tensión variable según el ciclo de trabajo del PWM, el transistor de salida es el encardado de suministrar una corriente mayor dado el caso de que así lo requiera al TCA785, como se observa en la figura y la tabla siguiente.

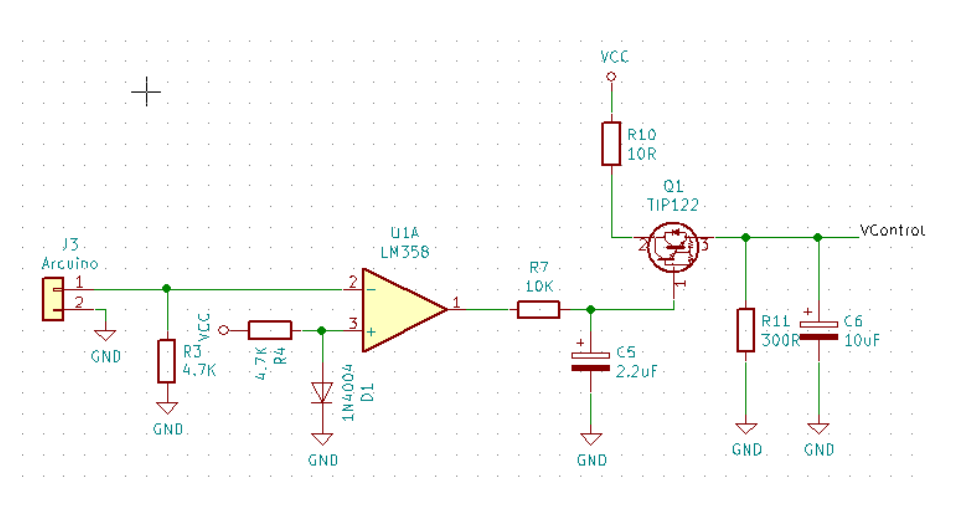

**Figura 30. Acondicionamiento de voltaje de control para TCA785. Fuente autor.**

En la siguiente tabla se aprecia el comportamiento del voltaje de control según el siclo de trabajo de la señal PWM.

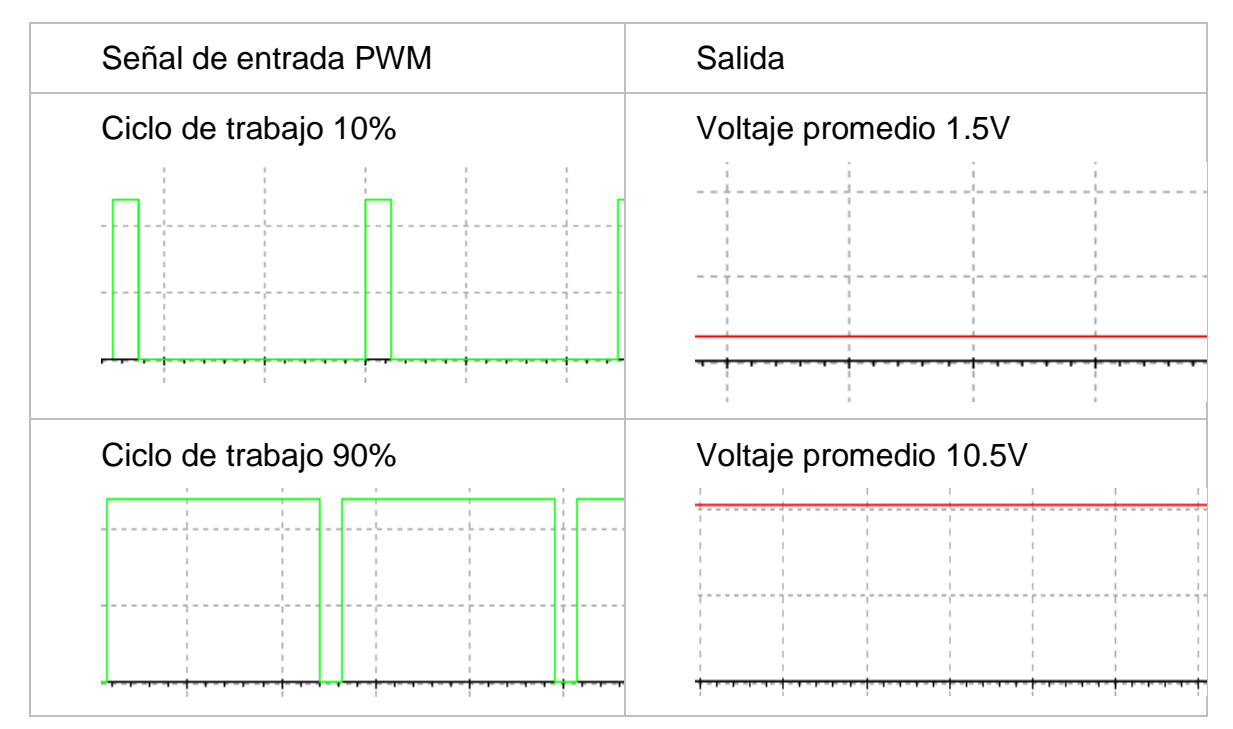

**Tabla 10. Ciclo de trabajo Vs Señal de salida, Fuente autor.**

### **2.5.3.3. Etapa de potencia**

De acuerdo, al autor López (2013) esta etapa se encarga de suministrar la potencia necesaria a cada uno de los actuadores presentes en el biorreactor, en respuesta a las señales de control entregadas por el sistema de supervisión. Así mismo, esta función es de gran importancia debido a que los actuadores, pueden llegar a exigir una corriente elevada que no puede ser proporcionada por el sistema de supervisión y control.

Es importante aislar electrónicamente la etapa digital (sistema de supervisión y control) de la etapa de potencia (actuadores). Ya que, estos pueden exigir una corriente mayor a la que proporcionan las salidas del registrador de datos y el Arduino.

Para el caso de la resistencia calefactora este aislamiento se realiza por medio de un dispositivo opto acoplador MOC3021 del fabricante Fairchild Semiconductor, que combina un diodo emisor de luz (LED) y un foto triac López (2013), como se aprecia en la siguiente figura. Sus características más significativas son:

- Encapsulado DIP 6.
- Aislamiento entre la red eléctrica y el sistema de supervisión y control.
- Contiene un fototriac interno que permite el control de triacs externos.

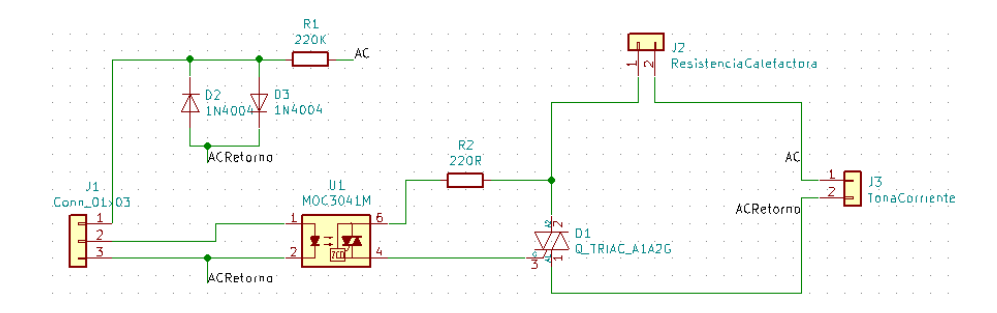

**Figura 31. Etapa de potencia para la resistencia calefactora, fuente autor.**

Cunado un pulso de control se pone en nivel alto, hace circular una corriente por el diodo LED del MOC3021, éste emite una luz y provoca que el fototriac entre en estado de conducción al siguiente cruce de la corriente alterna por cero. Una vez que el fototriac entra en estado de conducción se comporta como un circuito cerrado permitiendo que la carga (resistencia calefactora) se encienda.

Para el encendido de carga se utilizó un triac BTA41 de la firma ST Microelectronics. Este circuito integrado soporta 600 Vrms y 40A a una temperatura de 25ºC. por consiguiente, es importante que el triac tenga un buen disipador de calor ya que las altas potencias producen calentamiento que pueden llegar a dañar el componente.

Para el caso de los demás actuadores se diseña un módulo a relés que permiten la activación y des activación de cada uno de ellos.

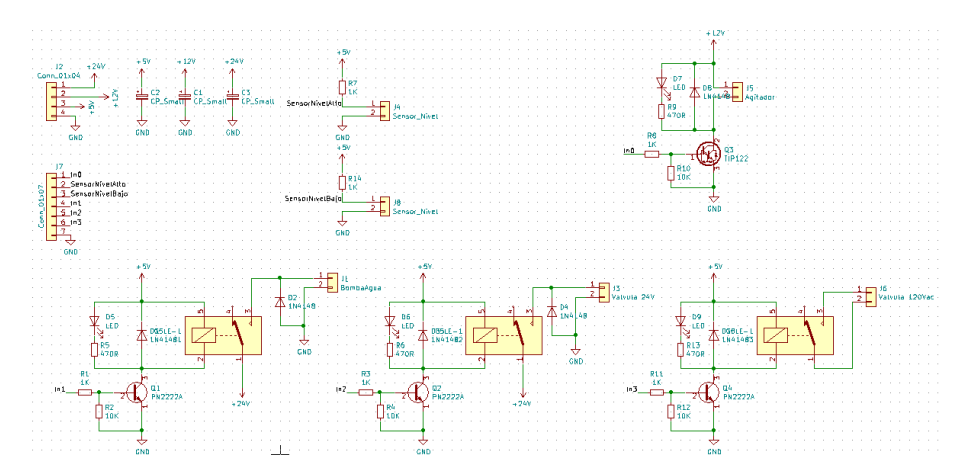

**Figura 32. Modulo a relés para el control de los demás actuadores, fuente autor.**

### **2.6.Descripción de la Aplicación**

La aplicación desarrollada tiene como objetivo la configuración, monitoreo y control de los actuadores en el proceso del biorreactor, cumpliendo con los siguientes requisitos:

 Diseño de una interfaz gráfica donde el usuario puede monitorear mediante graficas e indicadores y controlar las variables del proceso.

- Implementación de la comunicación entre el registrador de datos (datalogger) y el PC para recibir los datos de los sensores y comunicación entre el PC y Arduino para trasmitir acciones a los actuadores.
- Crear y guardar el historial de las variables durante el tiempo que dure el proceso.
- Generar alarmas que permitan notificar al usuario el estado del proceso.

De acuerdo a estos parámetros de diseño, se hizo uso de los siguientes programas, para llevar a cabo la creación de la interfaz gráfica del sistema de supervisión y control.

## *2.6.1. LoggerNet*

LoggerNet es el principal paquete de software de soporte para registradores de datos (datalogger) pertenecientes a la empresa Campbell Scientific. El cual, permite programar, comunicar y descargar datos del registrador de datos (datalogger) al PC. Este mismo, consiste en una aplicación servidor y varias aplicaciones cliente, integradas en un único producto. Las aplicaciones principales incluidas en la versión estándar del paquete de software son las siguientes:

- *Setup:* Permite realizar la configuración para la comunicación por medio del protocolo RS-232 entre el datalogger y el pc, configurando su puerto COM y la velocidad de transmisión.
- *Connect:* Realiza la conexión al datalogger para visualizar y obtener las diferentes tablas que contienen las variables y estado del datalogger.

 *ShortCut:* Es un paquete que simplifica la creación de programas para los registradores de datos (datalogger's); permitiendo crear un programa en cuatro sencillos pasos, el primer paso es donde se define el tipo de registrador de datos (para este caso el CR1000), el puerto de comunicación COM y la velocidad de transmisión del mismo, el segundo paso se definen los sensores acoplados al registrado de datos y los pines de conexión de los mismos. El tercer paso consiste en la creación de las tablas y los tiempos de adquisición, el cuarto paso se definen las variables que se registraran en las tablas para luego poder compilar el programa final que será cargado al registrador de datos.

 *CRBasic Editor:* Permite escribir programas avanzados en el lenguaje CRBasic que se deriva del Basic.

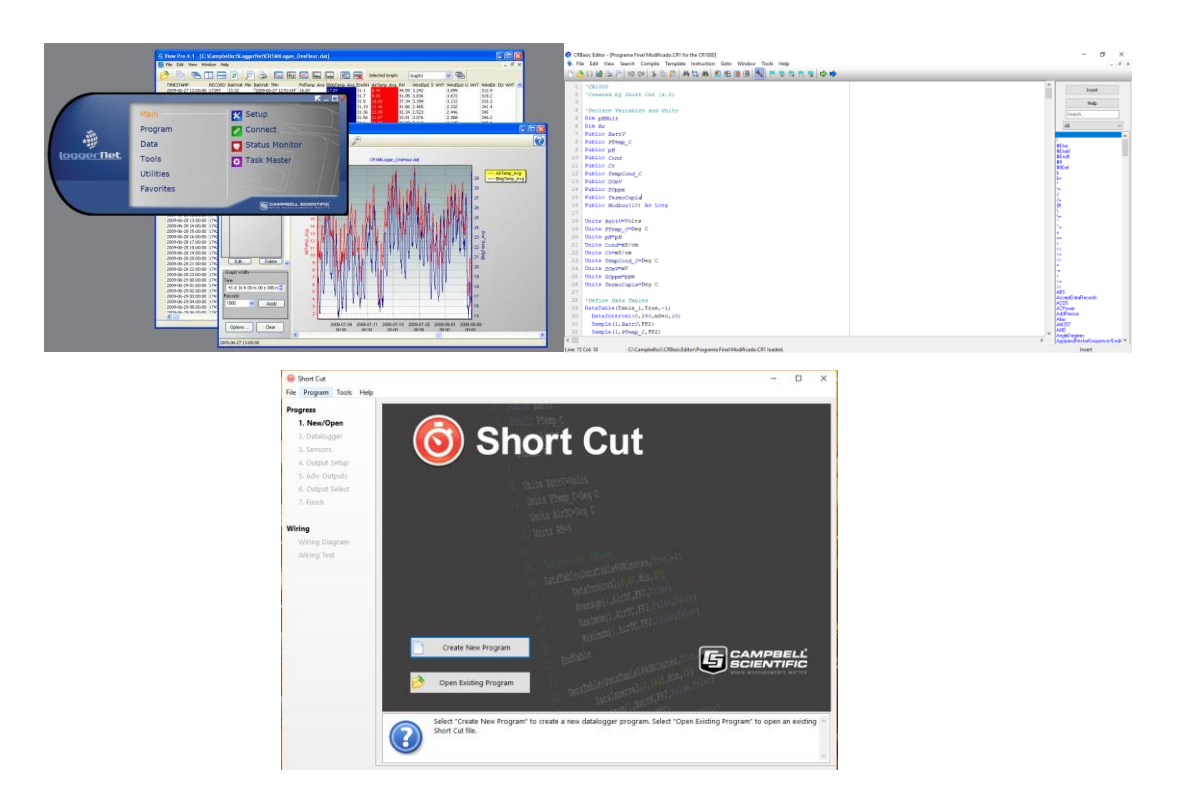

**Figura 33. LoggerNet, CRBasic, ShortCut, obtenido de (Campbell Scientific, 2019)**

### *2.6.2. LabVIEW*

La empresa (National Instruments, 2019) define LabVIEW como un software de ingeniería de sistemas que requiere pruebas, medidas y control con acceso rápido a hardware e información de datos. Ofrece un enfoque de programación gráfica que le ayuda a visualizar cada aspecto de su aplicación, incluyendo configuración de hardware, datos de medidas y depuración. Esta visualización hace que sea más fácil integrar hardware de medidas de cualquier proveedor, representar una lógica compleja en el diagrama, desarrollar algoritmos de análisis de datos y diseñar interfaces de usuario personalizadas.

Según los autores (Chacon, Dijort, & Castrillo, 2001), LabVIEW es una herramienta diseñada especialmente para monitorizar, controlar, automatizar y realizar cálculos complejos de señales analógicas y digitales capturadas a través de tarjetas de adquisición de datos, puertos serie y GPIBs (Buses de Intercambio de Propósito General).

LabVIEW es un lenguaje de programación completamente gráfico, y el resultado de ello es que es totalmente parecido a un instrumento, por ello a todos los módulos creados con LabVIEW se les llama VI (Instrumento Virtual).

Este está compuesto por dos ventanas principales, el panel frontal (Front panel) donde se aprecia el diseño de la interfaz que el usuario está realizando y el diagrama de bloques (Block diagram) donde se lleva a cabo la conexión de todos los controles y variables para el correcto funcionamiento del programa.

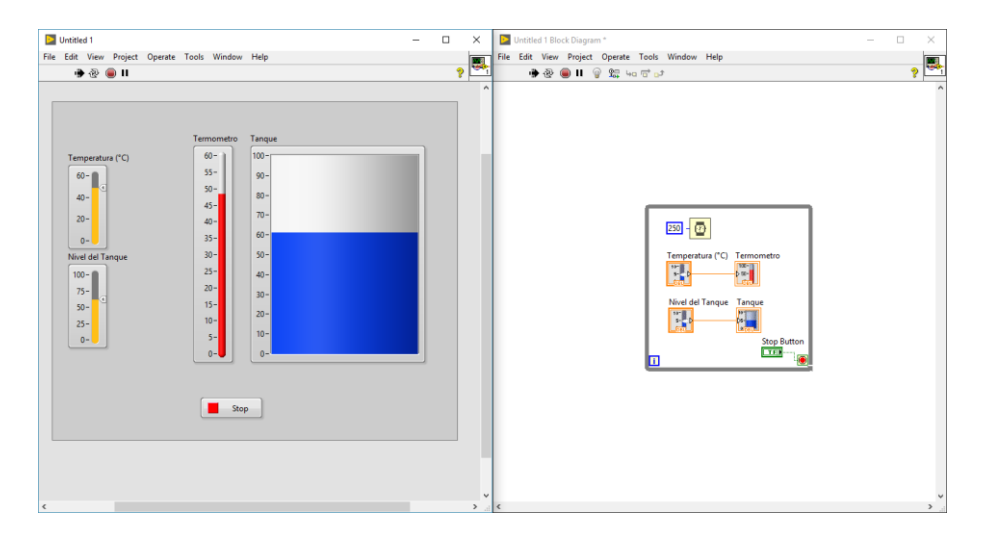

**Figura 34. Panel frontal (Izquierdo) y diagrama de bloques (derecha). Fuente Autor.**

#### *2.6.3. MatLAB*

MATLAB es el nombre abreviado de "MATriz LABoratory". Es un paquete de software para computación científica que permite realizar cálculos numéricos con vectores y matrices, y por tanto se puede trabajar también con números escalares (tanto reales como complejos), con cadenas de caracteres y con otras estructuras de información más complejas, especialmente a las aplicaciones científicas y de ingeniería. (Casado Fernández, 2006).

| <b>A MATLAR R2016b</b>                                                                                                    |                                                                                                    |                                                                                                    | a<br>$\times$            |
|----------------------------------------------------------------------------------------------------|----------------------------------------------------------------------------------------------------|----------------------------------------------------------------------------------------------------|--------------------------|
| APPS<br><b>PLOTS</b><br><b>HOME</b>                                                                                                    | <b>EDITOR</b><br><b>PUBLISH</b><br><b>VEW</b>                                                                                                    | <b>Add</b> A D <b>R</b> 9 2 <b>C</b> 0 Search Documentation                                                                                                    | ا ھ آھ                   |
| $\Leftrightarrow$<br><b>Find Files</b><br>ы<br>D Go To →<br>Compare -<br>$\Box$ Print $\blacktriangleright$<br>$Q$ Find $\sim$<br><b>NAVIGATE</b><br>FILE<br>中中国酒<br>$\circledcirc$<br>Current Folder<br>Name -<br>slprj<br>œ<br>田<br>untitled art rtw<br><b>Q</b> <sup>11</sup> Control metodo ZEAGLER & NICHOLS.xlsx<br>$\Box$ data resistencia calefactora.xlsx<br>di data resistencia calefactora - copia.xisx<br>Diseño Controlador Segun Taller 5.txt<br>Graficar datos.m<br>IdentificacionPlanta.sid<br>MetodoZigeglerNichols.m<br>Parametros controlador PI Biorreactor.PNG<br>Resouesta Planta a escalon del 35 porcien<br>Respuesta Planta a escalon del 35 porcien<br>Simulacion control PI birreactor.slx<br>Simulacion control PI birreactor 2 acc.exp<br>Simulacion_control_PI_birreactor_2_acc.lib<br>4 Simulacion control PI birreactor 2 acc.m<br>Simulacion control PI birreactor 2.slx<br>data resistencia calefactora.xlsx (Hoia de cálc V<br>No details available | fx Fil -<br><b>Insert</b><br>國<br>Ψd<br>Run Section<br>%<br>「四 次」<br>Comment<br><b>Breakpoints</b><br>Run<br>Run and<br><b>EU</b> Advance<br>Run and<br>Advance<br>Indent<br><b>Time</b><br>$5 - 68$ $54$<br><b>BREAKPOINTS</b><br><b>RUN</b><br>EDIT<br>▶ D: ▶ Users ▶ dgermanlopez-PC ▶ Documents ▶ LabView Proyectos ▶ 04 Control PID Temperatura Arduino ▶ Controlador Biorreactor ▶<br>Editor - D:\Users\dgermanlopez-PC\Documents\LabView Provectos\04 Control PID Temperatura Arduino\Controlador Biorreactor\<br>Graficar datos.m $\mathbb{X}$ +<br><b>Wolear</b><br><b>Rolose all</b><br>$\overline{a}$<br>$3 -$<br>c1c<br>$\ddot{\phantom{a}}$<br>$5 -$<br>$m$ iestreo = $1/4$ :<br>$6 -$<br>t=0:muestreo: (length(Ciclodetrabaio)*muestreo)-muestreo;<br>$\overline{7}$<br>$8 -$<br>TempMin=min(TemperaturaC);<br>$9 -$<br>TempMax=max(TemperaturaC);<br>10<br>$11 -$<br>EscalonMin=min(Ciclodetrabajo);<br>$12 -$<br>EscalonMax=max(Ciclodetrabajo);<br>13<br>$14 -$<br>deltaTemp=TempMax-TempMin;<br>$15 -$<br>Temp632=0.6321*deltaTemp+TempMin;<br>Command Window<br>New to MATLAB? See resources for Getting Started.<br>$f_{\Sigma}$ >> | $\circledast$ x<br>Workspace<br>Value<br>Name -<br>-<br>13832x1 double<br>Ciclodetrabajo<br>52,8700<br>deltaTemp<br>EscalonMax<br>100<br>$\circ$<br>EscalonMin<br>0.2500<br>muestreo<br><b>Iv13832 double</b><br>51,5891<br>Temp632<br>TemperaturaC<br>13832v1 double<br>TempMax<br>71,0400<br>TempMin<br>18,1700<br>$\circledast$<br>$\times$ | $\frac{1}{2}$<br>$\circ$ |
|                                                                                                    |                                                                                                    | script<br>$Ln$ 13                                                                                                    | Col 1                    |

**Figura 35. Espacio de trabajo de MatLAB, Autor.**

### **2.7.Protocolo de Comunicación**

La comunicación con el registrador de datos (datalogger) CR1000 es realizada mediante el protocolo ModBus Serial con apoyo del Módulo LabVIEW DSC (Datalogging and Supervisory Control) por el puerto COM1 del mismo, y con ayuda del módulo convertidor USB a UART (FTDI232), debido a que este cuenta con una comunicación RS-232 con encriptación PackBus perteneciente a la empresa Campbell Scientific que no es compatible con el software LabVIEW.

La comunicación con el Arduino se logra gracias al módulo LabVIEW Interface for Arduino Toolkit para poder realizar el sistema de control de los actuadores.

### **Capitulo 3. RESULTADOS**

En esta sección se muestran los resultados obtenidos a partir de las pruebas experimentales del sistema de supervisión y control final. Las pruebas consistieron en verificar el correcto funcionamiento del software y hardware del sistema de supervisión y control.

En primer lugar, se describe la interfaz final y posteriormente, se describen las acciones del producto final software-hardware. Las pruebas de medición, adquisición de datos y control del biorreactor se realizaron con agua potable en el caso del control de temperatura y agua más ácido o base para probar los demás sensores.

A continuación, se describe cada uno de los resultados obtenidos en el sistema de supervisión y control en el biorreactor.

### **3.1.Interfaz Grafica**

El diseño de la interfaz gráfica para el biorreactor, integra las variables que se desean monitorear y controlar, como también las alarmas correspondientes, de esta manera se visualizan las acciones de control y supervisión del sistema, permitiendo al usuario facilidad para el manejo del software. La interfaz gráfica está compuesta por un panel de control con dos secciones:

*Sección 1:* la siguiente figura muestra la información de la Universidad, nombre del proyecto, autor, la configuración inicial de selección de puertos de comunicación con el datalogger y Arduino, también se puede observar el botón de inicio y paro del sistema, el cual se recomienda primero configurar los puertos de comunicación para el datalogger y el Arduino antes de iniciar el sistema debido a que si no se configuran correctamente los puertos esto genera un error cerrando el programa.

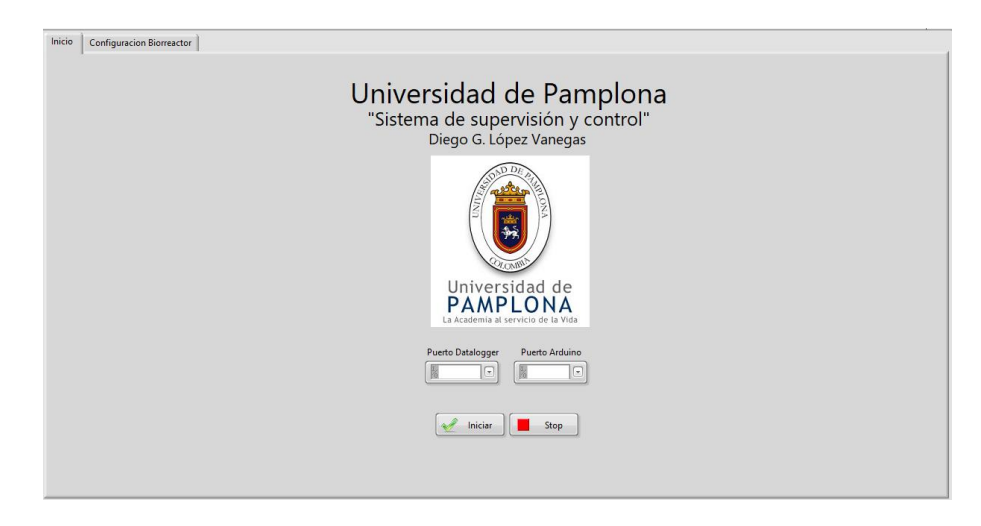

**Figura 36. Pantalla de inicio. Fuente autor.**

*Sección 2:* Corresponde al estado del proceso. En esta sección se observa gráficamente el comportamiento de cada una de las variables del proceso (pH, conductividad eléctrica, Oxígeno disuelto, temperatura) con respecto al tiempo. Se puede configurar la temperatura inicial deseada en el biorreactor y observar su gráfica. También se encuentra la opción de almacenar datos, representada por un boton que al estar habilitado almacena los datos en un documento Excel, el cual se guarda en una carpeta llamada "datas" dentro del programa principal. También se encuentra la configuración para las alarmas, la cual se puede configurar en un rango deseado por el usuario y en caso de que el rango sea superado, este genera una advertencia.

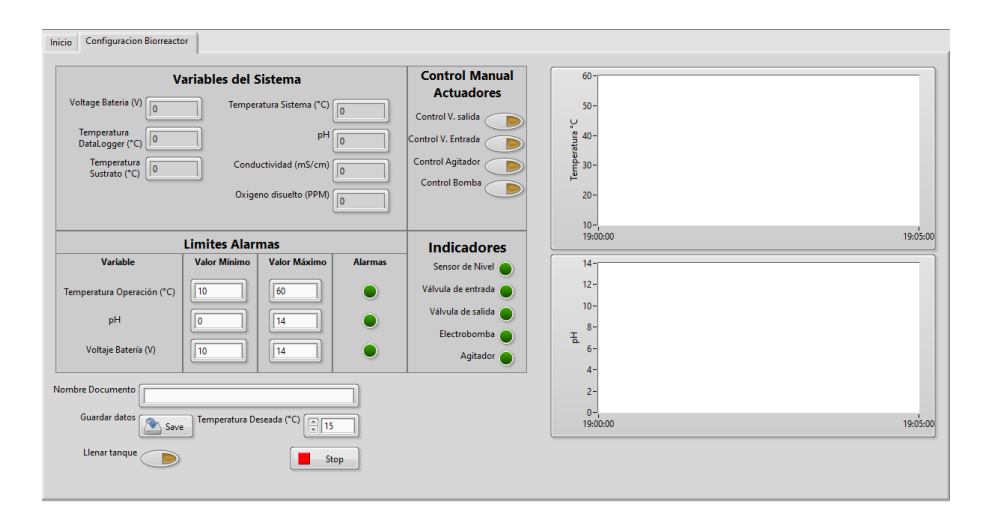

**Figura 37. Configuración del biorreactor. Fuente autor.**

### *3.1.1. Generación de alarmas*

La generación de alarmas se presenta en la figura siguiente, esta cuenta con 3 entradas y dos salidas, una entrada es para la variable a la que se desea establecer la alarma, las dos siguientes permite establecer un límite superior e inferior, las dos salidas corresponden a un gráfico que permite ver el estado de la variable con sus límites establecidos y la segunda corresponde a un indicador que se activa en caso de que se superen los límites establecidos.

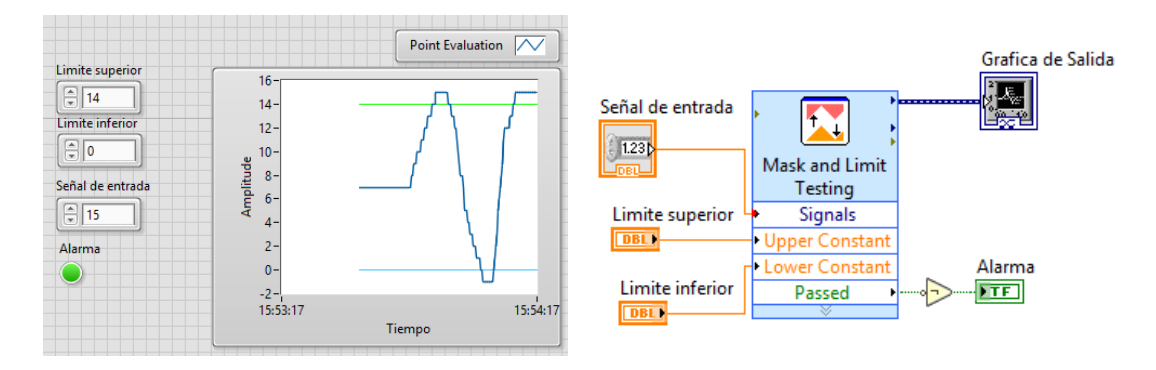

**Figura 38. Generación de alarmas, fuente autor.**

### *3.1.2. Diagramada de almacenamiento de datos*

En la siguiente figura se puede observar el diagrama en bloques del almacenamiento de datos en un archivo de Excel, el cual guarda la información al pulsar el botón de almacenar datos, generando un archivo con nombre, fecha y hora en una carpeta llamada "datas" la cual se encuentra localizada en la carpeta principal del programa.

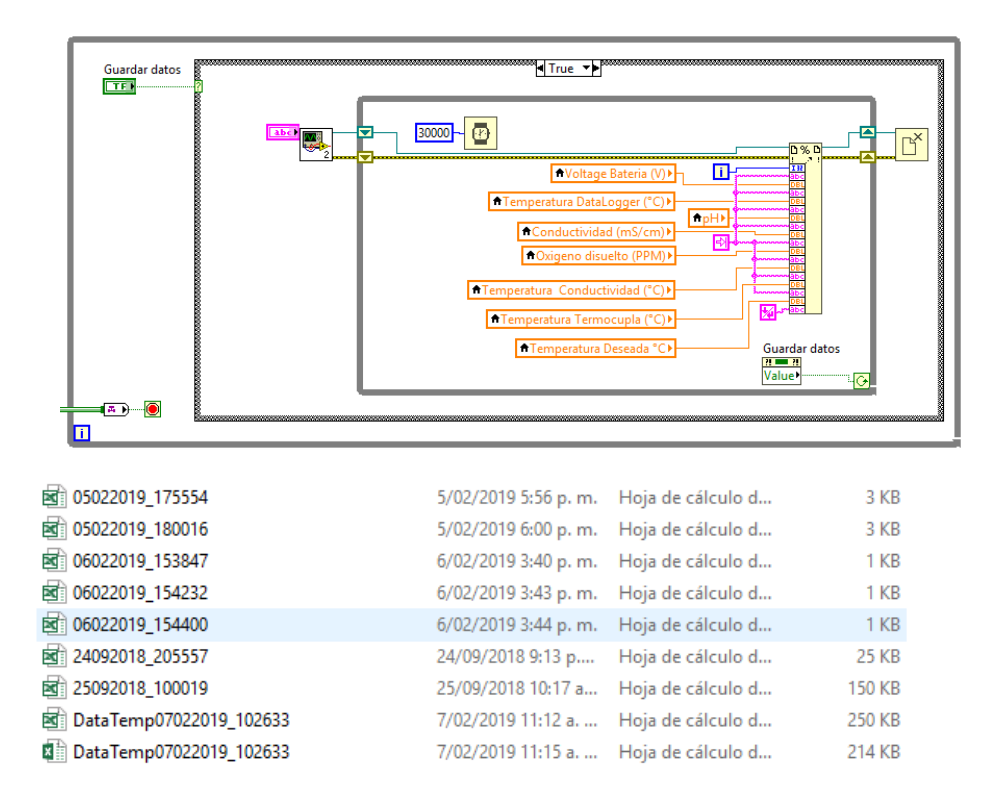

**Figura 39. Diagrama en bloque del almacenamiento de datos y carpeta de almacenamiento.**

#### Los datos se almacenan de la siguiente forma.

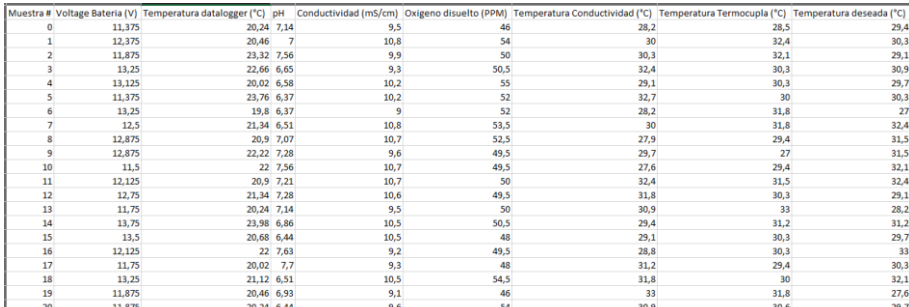

**Figura 40. Registro de datos en archivo Excel.**

#### **3.2.Criterio de evaluación del Control de Temperatura**

Las pruebas del sistema de control de temperatura se realizaron con una cantidad de agua de 9 litros dentro del biorreactor. Por lo tanto, el agua se hace circular por medio de una bomba magnética en caso de que la temperatura de esta supere 3°C por encima del valor deseado. Por consiguiente, el control de temperatura se evaluará en un rango de 25°C a 50°C, debido a que estas temperaturas son las más utilizadas en la obtención de sustratos mediante la digestión anaeróbica.

#### **3.3.Resultados del Control de Temperatura**

Se evalúa el sistema de control en un rango de temperaturas de 25 a 50 ºC, que son condiciones de operación establecidas por el usuario y para las temperaturas iniciales del sistema se hicieron pruebas en el rango de 17 a 25 ºC. Este intervalo de prueba es adecuado considerando que la temperatura inicial corresponde a la temperatura ambiente.

En la siguiente figura se muestra una gráfica de la temperatura dentro del reactor en función del tiempo donde se observan cambios de temperatura en escalones, la línea azul representa el valor de temperatura deseada (SetPoint) y la línea roja representa la temperatura dentro del biorreactor, la segunda grafica
representa el comportamiento del controlador a su salida. Para el caso en que la temperatura inicial del biorreactor era de 23ºC, la primera prueba consiste en aumentar la temperatura a 25°C con el objetivo de realizar pruebas con cambios de temperatura mayores. La segunda prueba se realiza a los 777 segundos la cual consiste en aumentar la temperatura deseada hasta los 30°C y después de 171 segundos, el interior del biorreactor alcanza la temperatura con una sobre oscilación de +0.59°C. más tarde a los 1998 segundos se realiza otro cambio en la temperatura deseada llegando a 40°C, trascurridos 375 segundos la temperatura al interior del biorreactor alcanza el nuevo valor deseado con una sobre oscilación de +0.51°C. Después de este tiempo la temperatura dentro del biorreactor es de ±0.5 °C lo cual no afecta el proceso. El enfriamiento del sistema ocurre al hacer circular el agua, el cual activa las electroválvulas y la electrobomba permitiendo circular el agua dentro del biorreactor.

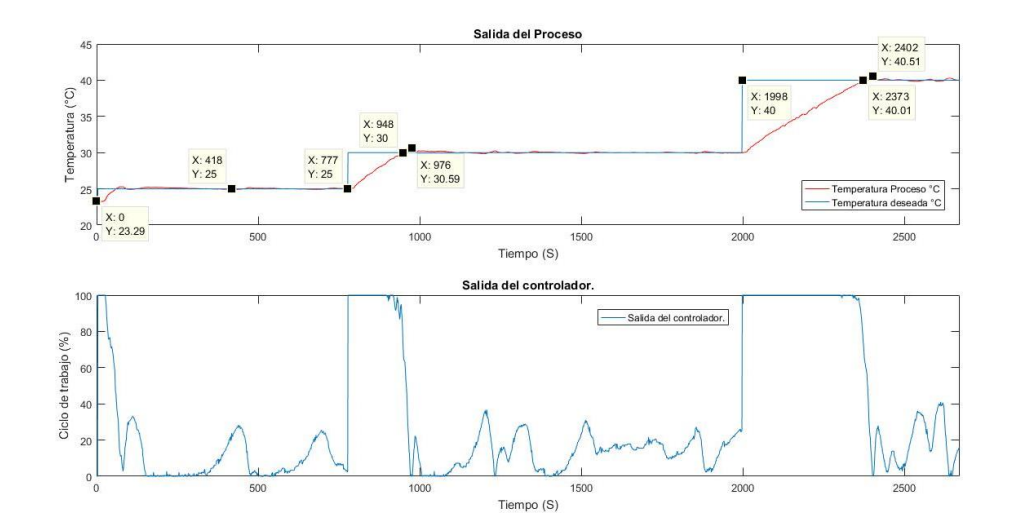

**Figura 41. Resultados para distintas temperaturas de control deseadas (25, 30 y 40 °C). Fuente autor.**

### **Capitulo 4. CONCLUSIONES**

Inicialmente se realizó el proceso de describir la Ingeniería de detalle, lo cual inicio con la recopilación de información pertinente a cada elemento utilizado para el sistema de supervisión y control, permitiendo entender el funcionamiento y programación del registrador de datos (Datalogger) CR1000 y de los distintos sensores pertenecientes a la empresa Campbell Scientific, logrando comprobar su estado y funcionalidad. lo que a su vez permitió la realización de un montaje de los elementos interconectados y de la forma en que cada uno de los sensores sirvió para dicho montaje.

En segundo lugar, se realizó la identificación del modelado correspondiente al proceso del sistema relacionado con el control del biorreactor, esta fase se dio inicialmente por la respuesta del sistema dinámico ante un cambio de escalón a la entrada y la obtención de los diferentes modelos matemáticos expresados a manera de ecuaciones, las cuales sirvieron posteriormente para realizar el diseño del controlador.

A la tercera y cuarta fase, se logró diseñar un sistema supervisión y control que permite enviar valores de referencia y monitorear en línea de las variables criticas del proceso (temperatura, conductividad, oxígeno disuelto y nivel de pH) en el biorreactor. Adicionalmente, se generan alarmas en pantalla de las variables a niveles críticos determinados por el usuario, realizando el histórico de todas las variables del proceso involucradas, las cuales pueden ser visualizadas y graficadas posteriormente cuando el usuario lo requiera debido que estas se almacenan en un archivo Excel.

Se verifico que para controlar una planta de primer orden basta con implementar un controlador PI y que los resultados obtenidos del control son satisfactorios, presentando una estabilidad de ±0.5°C con respecto a la temperatura deseada. El tiempo promedio de estabilización de la temperatura dentro del sustrato tiende a ser mayor de 5 minutos, dependiendo de las condiciones físicas del biorreactor tales como el volumen de materia orgánica a descomponer, velocidad de agitación y temperatura inicial.

Los anteriores procesos llevan a cumplir a cabalidad con el propósito de la presente investigación relacionada con el Diseño e implementación un sistema de supervisión y control para un Biorreactor, basado en el software LabVIEW, haciendo uso del registrador de datos (datalogger) CR1000 y sensores pertenecientes a la empresa Campbell Scientific, para la obtención de sustratos mediante la digestión anaeróbica, todo ello para contribuir desde el Área de Ingeniería Electrónica al fortalecimiento de los procesos que se desarrollan actualmente en el Laboratorio de Ingeniería Química de la Universidad de Pamplona. Situación que permite visualizar la articulación de saberes y prácticas propios de estas dos Áreas aplicadas de Conocimiento.

#### **REFERENCIAS**

- ASCO. (Junio de 2019). Obtenido de Catalogo: https://www.asco.com/ASCO%20Asset%20Library/asco-express-programmx.pdf
- Cabral Salazar, M. G. (2014). Biorreactores. Mexico.
- Campbell Scientific. (2019). *Campbell Scientific*. Obtenido de https://www.campbellsci.es/
- Campbell Scientific. (2019). *Campbell Scientific*. Obtenido de Short Cut: https://www.campbellsci.com/shortcut
- Campbell Scientific. (2019). *Campbell Scientific*. Obtenido de CR1000: https://www.campbellsci.es/cr1000
- Campbell Scientific. (2019). *Campbell Scientific*. Obtenido de LogerNet: https://www.campbellsci.com/loggernet
- Cárdenas Lucero, L. (2004). Diseño y construcción de un Biorreactor Batch con control automatizado y su aplicación para el estudio de procesos de fermentación en la industria vitivinícola.
- Casado Fernández, C. (2006). Manual Básico de MatLAB.
- Chacon, D., Dijort, O., & Castrillo, J. (2001). *Supervisión y control de procesos.*
- Colomer , J., Meléndez, J., & Ayza, J. (2000). Sistemas de Supervisión. *Introducción a la monitorización y supewisión experta de procesos. Métodos y herramientas.*
- Corona Ramírez, L. G., Abarca Jiménes, G. S., & Carreño, J. M. (2014). *Sensores y actuadores aplicaciones con arduino.* Mexico: Grupo editorial patria, S.A. de C.V.
- Creus Solé, A. (2010). *Instrumentación industrial.* Mexico: Alfaomega Grupo Editor.
- Faedeo, N., Lucero, M., Mazzone, V., Suarez, M., & Lorena Rojas, N. (2015). SCADA de bajo costo para un biorreactor de laboratorio.
- Garcia Guillen, J. C. (s.f.). *Diseño y construcción del sistema de adquisición de datos.*
- Gutiérrez Hinestroza, M., & Iturralde Kure, S. A. (2017). *Fundamentos Básicos de Instrumentación y Control.* Ecuador: UPSE.
- IWAKI. (Junio de 2019). *The Heart of Industy IWAKI.* Obtenido de Bombas centrífugas de acople magnético: https://www.iwakiamerica.com/Literature/IALT00142 centrifugal pumps sp anish.pdf
- Jefferson Sudamericana S.A. (Junio de 2019). Obtenido de Lider muncial en válvulas a selenoide y controles de nivel: http://www.jefferson.com.ar/en/down/Catalogo%20Neumatica-Hidraulica.pdf
- Joaristi, J. (2019). *JM Industrial Technology SA*. Obtenido de http://www.jmi.com.mx/documento\_literatura/DATALOGGER.pdf
- Kuo, B. C. (s.f.). *Sistemas de control Automático. 7ª Edición.* Prentice Hall.
- López Pérez, E. (Mayo de 2013). Automatización de un biorreactor piloto. *Tesis para obtener el título de ingeniero en electrónica*. Oaxaca de Juarez, Mexico.
- National Instruments. (Junio de 2019). *National Instruments*. Obtenido de LabVIEW: https://www.ni.com/es-co/shop/labview.html
- Ogata, K. (2010). *Ingeniería de control moderna. 5ª Edición.* PEARSON EDUCACIÓN, S.A.
- Paz Astudillo, I. C. (2010). *DISEÑO INTEGRAL DE BIORREACTORES CONTINUOS.* Manizales.
- Pérez López, E. (2015). Los sistemas SCADA en la automatización industrial. *Tecnología en Marcha*.

Ramón Valencia, J. A., Derley Valencia, J., & Rozo Ibáñez, D. A. (2015). SISTEMA DE MONITOREO Y CONTROL BASADO EN EL SOFTWARE RTMC. *Revista Colombiana de Tecnologías de Avanzada*.

Rodríguez Penin, A. (2007). *Sistemas SCADA.* Barcelona: Marcombo, S.A.

- SCL Sistemas de Control de Línea, S. (2 de Noviembre de 2016). *SCL - Sistemas de Control de Línea, SL*. Obtenido de http://scl.es/blog/medir-en-tiempo-realen-procesos-industriales/
- Universidad Veracruzana. (2014). *Bioingeniería*. Obtenido de Biorreactores y su Aplicaión: https://sites.google.com/site/bioingenieriauv15/unidad-2 biorreactores-y-su-aplicacion

### **ANEXOS**

# **Programación desarrollada en CRBasic para el correcto funcionamiento del registrador de datos CR1000 perteneciente a la empresa Campbell Scientific**

El programa desarrollado para el registrador de datos (datalogger) CR1000, el cual se encarga de adquirir, procesar y enviar al computador las diferentes señales de los sensores por medio del protocolo de comunicación ModBus se presenta a continuación.

'CR1000 'Created by Short Cut (4.0) 'Declare Variables and Units Dim pHMult Dim Rs Public BattV Public PTemp\_C Public pH Public Cond Public Ct Public TempCond\_C Public DOmV Public DOppm Public TermoCupla Public Modbus(10) As Long Units BattV=Volts Units PTemp\_C=Deg C Units pH=pH Units Cond=mS/cm Units Ct=mS/cm Units TempCond\_C=Deg C Units DOmV=mV Units DOppm=ppm Units TermoCupla=Deg C 'Define Data Tables DataTable(Tabla\_1,True,-1) DataInterval(0,250,mSec,10) Sample(1,BattV,FP2) Sample(1,PTemp\_C,FP2) Sample(1,pH,FP2)

Sample(1,Cond,FP2) Sample(1,Ct,IEEE4) Sample(1,TempCond\_C,FP2) Sample(1,DOmV,FP2) Sample(1,DOppm,FP2) Sample(1,TermoCupla,FP2) EndTable 'Main Program **BeginProg** 'Use SerialOpen to set RS232 options for Modbus Slave Instruction SerialOpen(COM4,9600,19,0,1000) 'Modbus Slave Instruction ModbusSlave(COM4,9600,10,Modbus(),0,1) 'Main Scan Scan(250,mSec,8,0) 'Default CR1000 Datalogger Battery Voltage measurement 'BattV' Battery(BattV) 'Default CR1000 Datalogger Wiring Panel Temperature measurement 'PTemp\_C' PanelTemp(PTemp\_C,\_60Hz) 'CSIM11 pH Probe (ISI M11-pH) measurement 'pH' 'Calculate temperature correction multiplier pHMult=-1/(((TempCond\_C+273)/298)\*59) 'Make pH measurement VoltDiff(pH,1,mV2500,3,True,0,\_60Hz,pHMult,7) 'CS547A Conductivity and Temperature Probe measurements 'Cond', 'Ct', and 'TempCond\_C' 'Make preliminary voltage measurement BrFull(Rs,1,mV2500,5,1,1,2500,True,True,0,250,-0.001,1) 'Convert voltage measurement to resistance Rs=Rs/(1-Rs) 'Make refined voltage measurement based on preliminary measurement Select Case Rs Case Is <1.8 BrHalf(Rs,1,mV2500,10,1,1,2500,True,0,250,1,0) Case Is <9.25 BrFull(Rs,1,mV2500,5,1,1,2500,True,True,0,250,- 0.001,1) Case Is <280 BrFull(Rs,1,mV250,5,1,1,2500,True,True,0,250,- 0.001,1) **EndSelect** 

'Convert voltage measurement to resistance  $Rs = Rs/(1-Rs)$ 'Subtract resistance errors Rs=Rs-(15\*0.000032+0.005) 'Calculate EC  $Ct=(1/Rs)*1$ 'Correct EC for ionization errors If Ct<0.474 Then Ct=Ct\*0.95031-0.00378 Else Ct=-0.02889+(0.98614\*Ct)+(0.02846\*Ct^2) **EndIf** 'Make temperature measurement (Deg C) Therm107(TempCond\_C,1,12,2,0,250,1,0) 'Correct EC for temperature errors Cond=(Ct\*100)/((TempCond\_C-25)\*2+100) 'Trap measurements below 0.005 mS/cm threshold If Cond<0.005 Then Cond=0.005 'CS511 Dissolved Oxygen Probe measurements 'DOmV' and 'DOppm' VoltDiff(DOmV,1,mV250,4,True,0,\_60Hz,1,0) DOppm=DOmV\*0.34 'Type T Thermocouple measurements 'TermoCupla' TCDiff(TermoCupla,1,mV2\_5C,7,TypeT,PTemp\_C,True,0,\_60Hz,1,0) 'Call Data Tables and Store Data CallTable Tabla\_1 'Copy values/measurements to Modbus Array Modbus(1)=BattV \* 100 Modbus $(2)$ =PTemp  $C^*$  100 Modbus(3)=TermoCupla \* 100 Modbus $(4)$ =pH  $*$  100  $Modbus(5) = Cond * 1000$ Modbus(6)=Ct \* 1000 Modbus(7)=TempCond\_C \* 100 Modbus(8)=DOppm \* 1000 Modbus(9)=DOmV \* 1000  $Modbus(10)=0$ **NextScan** EndProg

# **Conexiones del registrador de datos (datalogger) CR1000 y de los diferentes sensores**

En la siguiente figura se puede observar el diagrama de conexiones entre el registrador de datos (datalogger) CR1000 y los sensores.

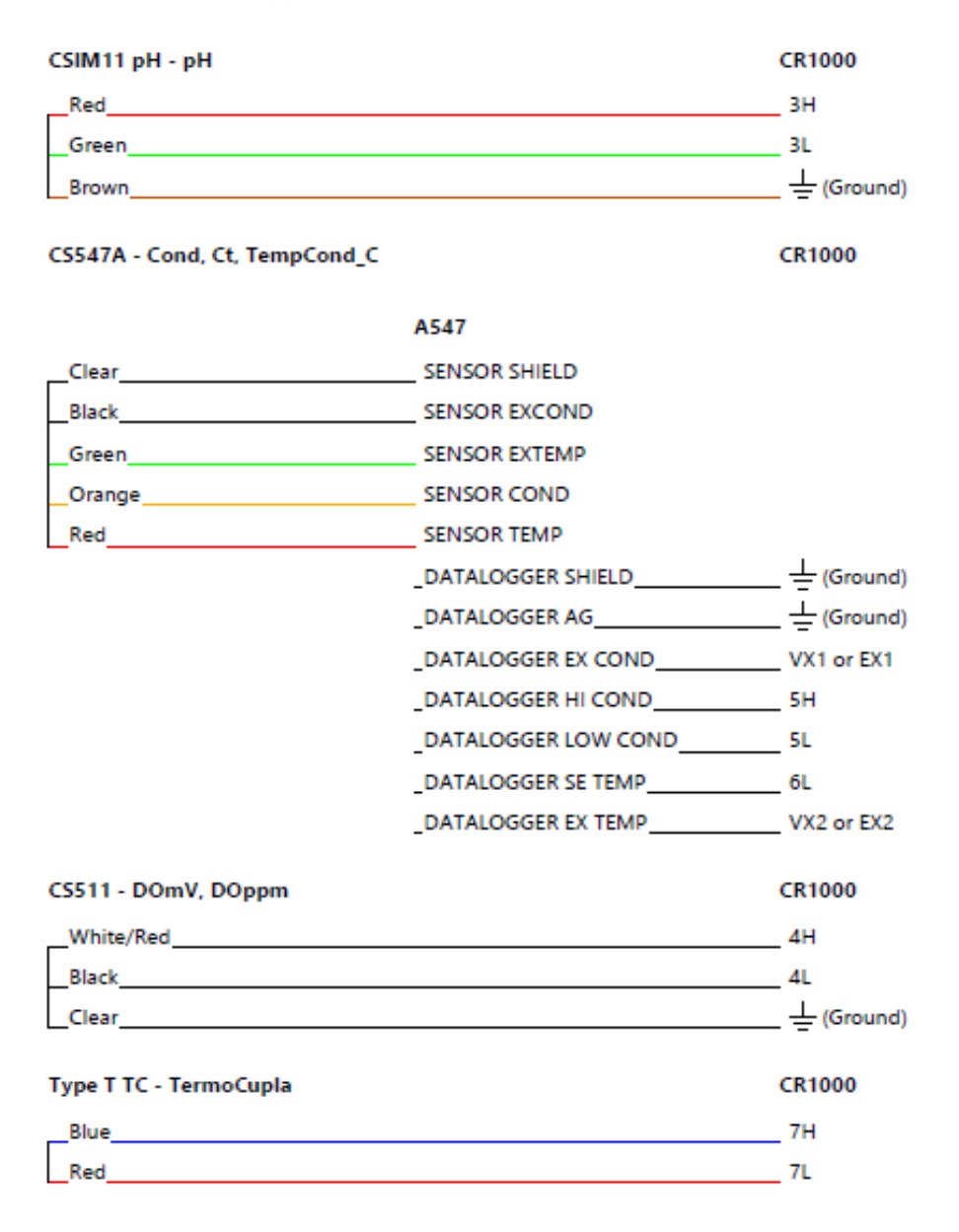

**Figura 42. Conexiones registrador de datos (datalogger) CR1000 y sensores. Fuente del autor.**